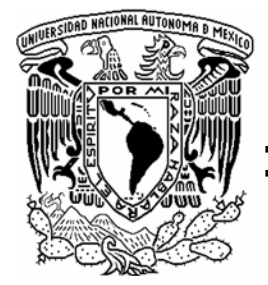

# **UNIVERSIDAD NACIONAL AUTÓNOMA DE MÉXICO**

# **FACULTAD DE ESTUDIOS SUPERIORES CUAUTITLÁN**

# **PROCESO PARA EL ALMACENAMIENTO DE MATERIALES Y PRODUCTO TERMINADO EN HOLOPHANE**

# **TRABAJO PROFESIONAL**

**QUE PARA OBTENER EL TÍTULO DE: INGENIERO MECÁNICO ELECTRICISTA P R E S E N T A : CARLOS GERARDO VELÁZQUEZ** 

> **ASESOR: ING. JAVIER HERNÁNDEZ VEGA**

**CUAUTITLÁN IZCALLI, ESTADO DE MÉXICO 2007**

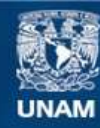

Universidad Nacional Autónoma de México

**UNAM – Dirección General de Bibliotecas Tesis Digitales Restricciones de uso**

#### **DERECHOS RESERVADOS © PROHIBIDA SU REPRODUCCIÓN TOTAL O PARCIAL**

Todo el material contenido en esta tesis esta protegido por la Ley Federal del Derecho de Autor (LFDA) de los Estados Unidos Mexicanos (México).

**Biblioteca Central** 

Dirección General de Bibliotecas de la UNAM

El uso de imágenes, fragmentos de videos, y demás material que sea objeto de protección de los derechos de autor, será exclusivamente para fines educativos e informativos y deberá citar la fuente donde la obtuvo mencionando el autor o autores. Cualquier uso distinto como el lucro, reproducción, edición o modificación, será perseguido y sancionado por el respectivo titular de los Derechos de Autor.

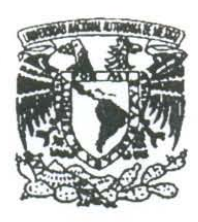

#### FACULTAD DE ESTUDIOS SUPERIORES CUAUTITLAN UNIDAD DE LA ADMINISTRACION ESCOLAR DEPARTAMENTO DE EXAMENES PROFESIONALES

#### **ASUNTO: EVALUACION DEL INFORME** DEL DESEMPEÑO PROFESIONAL

FACULTAD DE ESTUDIOS

DRA. SUEMI RODRIGUEZ ROMO DIRECTOR DE LA FES CUAUTITLAN PRESENTE

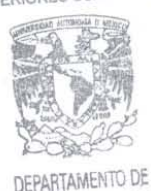

ATN: L. A. ARACELI HERRERA HERNANDEZ Jefe del Departamento de Exámenes Profesionales de la FES Cuautitlàn

Con base en el art. 26 del Reglamento General de Exámenes y el art. 66 del Reglamento de Exámenes Profesionales de FESC, nos permitimos comunicar a usted que revisamos EL TRABAJO PROFESIONAL:

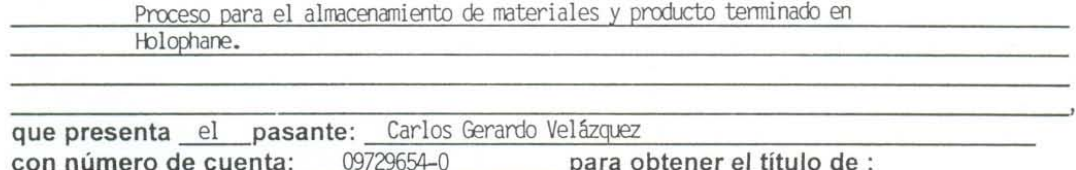

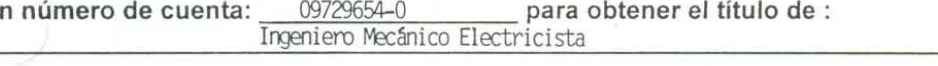

Considerando que dicho trabajo reúne los requisitos necesarios, otorgamos nuestra **ACEPTACION** 

ATENTAMENTE "POR MI RAZA HABLARA EL ESPIRITU" Cuautitlàn Izcalli, Méx. a 07 de junio 2007 de Ing. Javier Hemández Vega **PRESIDENTE** Ing. Casildo Rodríguez Arciniega VOCAL Ing. Francisco Gutiérrez Santos **SECRETARIO** PRIMER SUPLENTE Ing. Diana Fabiola Arce Zaragoza **SEGUNDO SUPLENTE Ing. Sengio Lara Flores** 

#### *AGRADECIMIENTOS*

*AGRADEZCO A DIOS Y A LA VIDA: Por permitirme haber logrado una de mis metas más anheladas, por darme una vida plena y feliz que he disfrutado a lado de mi familia y mis seres muy queridos, espero en Dios me permita seguir adelante para proponerme nuevos retos y metas y cumplirlos para ser cada día un mejor hombre de provecho y disfrutar de esta vida tan maravillosa que Dios me ha regalado.* 

*A MI FAMILIA: Pienso que si es verdad, que cuando uno antes de nacer elige a la familia donde quiere llegar; yo escogí a la mejor familia del mundo, me siento tan orgulloso de pertenecer a este hogar y les agradezco de todo corazón todo cuanto me han dado, a base de esfuerzos y sacrificios hemos logrado juntos conseguir que se cumpliera uno de mis mejores sueños, sé que ni con una vida de trabajo compensaría todo lo que me han dado, pero me esforzare para poder gratificarles un poquito de todo lo que se merecen, muchas gracias por todo cuanto me dan y reitero que este triunfo es de toda mi familia: mi mamá Guille, mi papá José, mi hermano Adrián y mi hermano Alejandro (mi ángel más hermoso que tengo en el cielo), no tengo las palabras adecuadas para agradecerles y demostrarles todo el cariño que tengo para ustedes, pero quiero que sepan que los AMO con todo mi corazón y me siento tan contento de pertenecer a esta familia, MUCHAS GRACIAS.* 

*A MI ASESOR: le agradezco todo el apoyo que me ha dado en todo este tiempo, a pesar de que tuve algunas dificultades anteriores a este trabajo, Usted me siguió apoyando para que yo pudiera concluir con mis estudios, muchas gracias por sus enseñanzas como Profesor, por su tiempo, paciencia y apoyo como Asesor, gracias por ayudarme a dar este ultimo paso pero el más importante para poder titularme, GRACIAS.* 

*A MIS AMIG@S: Por el apoyo que me han dado a lo largo de toda mi vida ya que siempre han estado conmigo en las buenas y en las malas, gracias a Dios por permitirme conocer a tantas personas tan maravillosas, no menciono a nadie en especifico por que para mi tod@s son tan especiales y de cada un@ tengo alguna enseñanza y recuerdos inolvidables, gracias por permitirme entrar en sus vidas y compartir momentos excepcionales, tal ves por diferentes circunstancias no nos veamos tan seguido como quisiera pero siempre l@s llevo en mi mente y mi corazón, en verdad l@s quiero mucho y les agradezco por el simple hecho de ser mis amig@s, espero y la vida nos permita estar juntos para disfrutar de bellos momentos… se los dice su amigo del alma.* 

*En general a todos les agradezco por apoyarme en todos momentos y espero en Dios me permita disfrutar de esta vida tan maravillosa que me ha dado a lado de todos mis seres queridos, se los dice: "El Caballero de la Salsa" Carlos Gerardo Velásquez.* 

## *ÍNDICE*

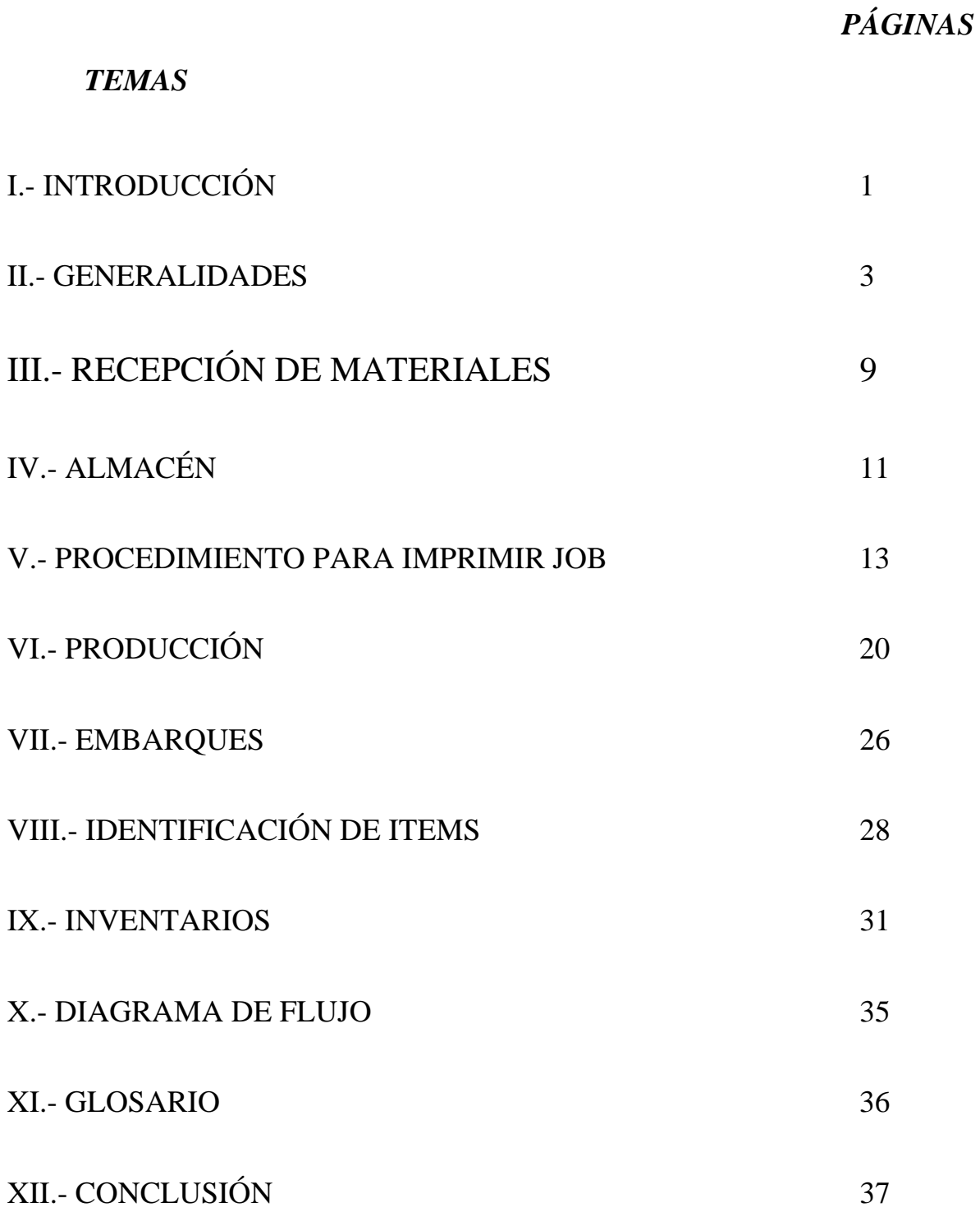

## *PROCESO PARA EL ALMACENAMIENTO DE MATERIALES Y PRODUCTO TERMINADO EN HOLOPHANE*

#### *I.- INTRODUCCION*

El presente trabajo tiene como finalidad dar a conocer las diferentes actividades que realice al estar laborando profesionalmente en la empresa Holophane.

Como parte del personal adscrito al departamento del Almacén las actividades fueron la recepción de materias primas, almacenamiento, producción y embarques.

Además de apoyar en los inventarios físicos y cíclicos del producto terminado para las auditorias internas y externas que se hacen una o dos veces por año.

En estos procesos se manejaron ordenes de producción (Job's) que se hacen a través de un sistema operativo (Oracle) estos documentos se hacen para surtir el material para el ensamble de algún luminario.

También estuve en el apoyo de la búsqueda de códigos de referencia de materia prima y productos terminados (Ítems) para una mejor identificación del material y encontrarlo más rápidamente el producto en los racks en los cuales indicare durante el desarrollo del presente trabajo

#### *II.- GENERALIDADES*

Holophane es una empresa que forma parte del grupo Acuity Brands.

Acuity Brands, Inc. Se compone de Acuity Lighting Group y Acuity Specialty **Products** 

Acuity Lighting Group es el grupo de iluminación más grande del mundo y está conformado por las marcas Lithonia Lighting®, Holophane®, Peerless®, Hydrel®, American Electric Lighting®, Antique Street Lamps®, Gotham®, Speclight®, Metal Optics®, y Carandini®.

Acuity Specialty Products es el principal abastecedor de productos químicos especializados que incluye las marcas Zep®, Enforcer®, y SeligTM.

Acuity Brands emplea a 11,800 personas aproximadamente y tiene operaciones en todo Norteamérica y en Europa. La oficina central está en Atlanta Georgia.

Holophane, desde su fundación en 1898 y hasta la fecha, continua siendo el líder mundial en fabricación y comercialización de sistemas de iluminación; trabajando constantemente para ofrecer la más alta tecnología en ingeniería de iluminación, buscando nuevas y mejores soluciones para ofrecer alternativas eficientes y efectivas.

Hoy día, **Holophane** permanece como el fabricante y comercializador líder de sistemas de iluminación de alta ingeniería gracias a la experiencia adquirida durante más de 100 años instalando en casi todo el mundo.

**Holophane**, al ser un fabricante integrado verticalmente, tiene la ventaja de poder ofrecer productos y servicios de la más alta calidad; todos los luminarios están diseñados para satisfacer las necesidades más exigentes: cristal y sellado confiables, plásticos de gran rendimiento, metales de alta calidad, revestimientos que protegen y pruebas que aseguran la calidad y seguridad de todos los productos.

Como personal perteneciente al departamento del almacén es necesario conocer los diferentes productos ya terminados y su clasificación, así como sus aplicaciones. A continuación se mencionaran los diferentes tipos de luminarios y en que lugares se emplean:

#### **FLUORESCENTE**

Este tipo de luminarios se utilizan en lugares interiores como centros comerciales, oficinas, escuelas, hospitales, etc.

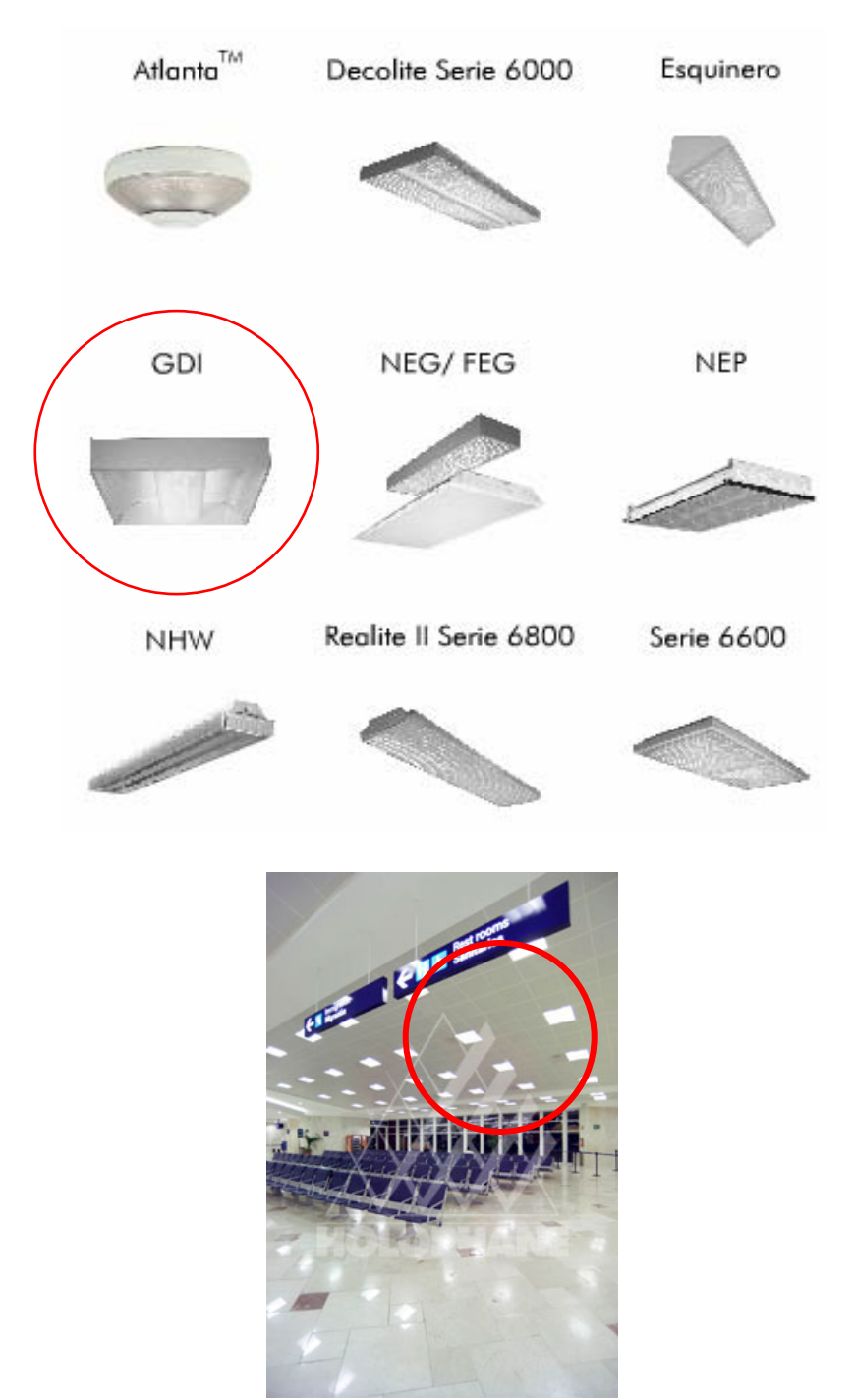

**Sala de abordar. Aeropuerto** Cancún, Quintana Roo GDI

## **COMERCIAL INTERIOR**

Este tipo de luminarios se utilizan en lugares interiores como centros comerciales, bibliotecas, aeropuertos, hospitales, etc.

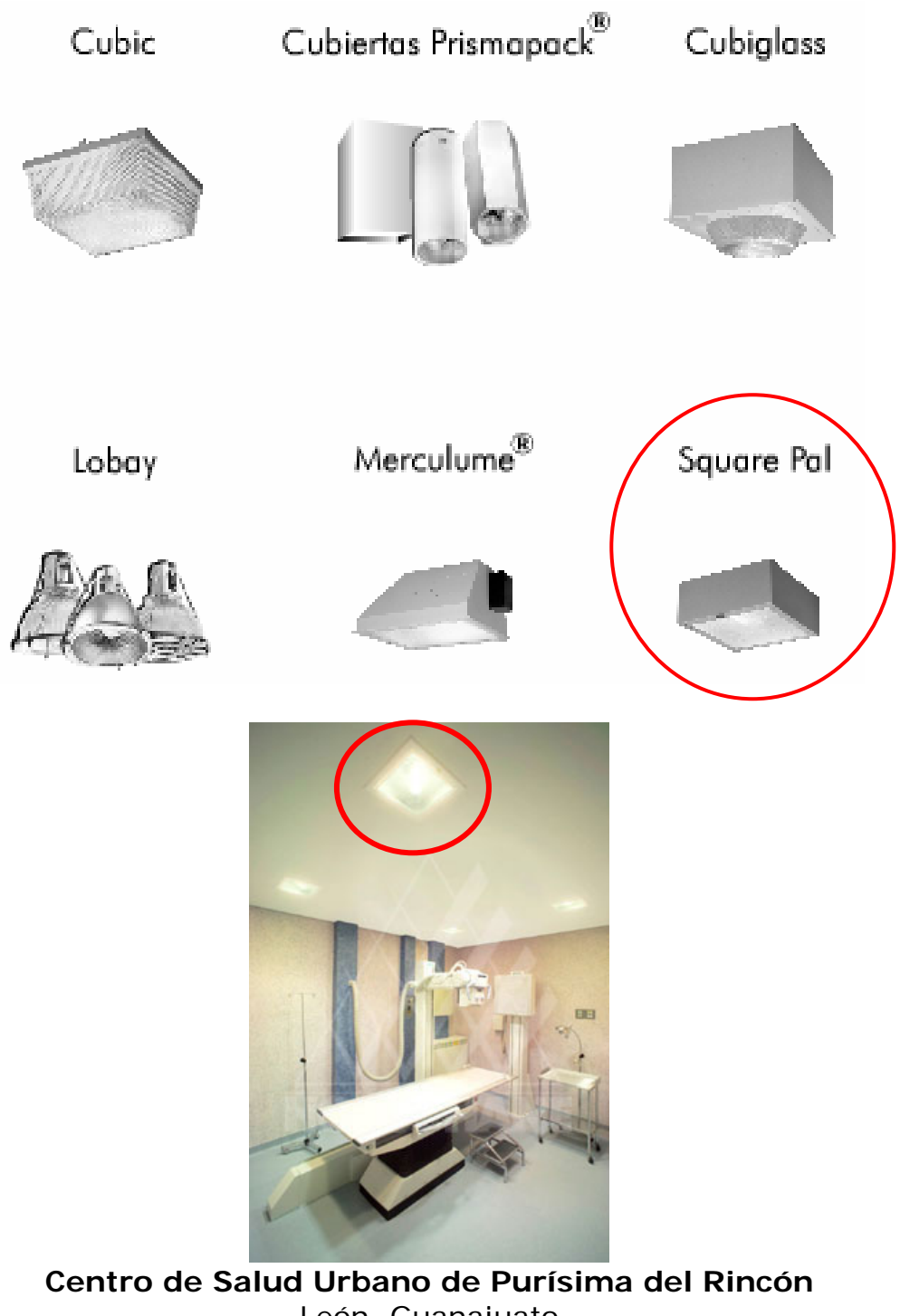

León, Guanajuato Square Pal

## **COMERCIAL EXTERIOR**

Este tipo de luminarios se utilizan en lugares exteriores como vialidades, estacionamientos, parques, jardines, puentes, etc.

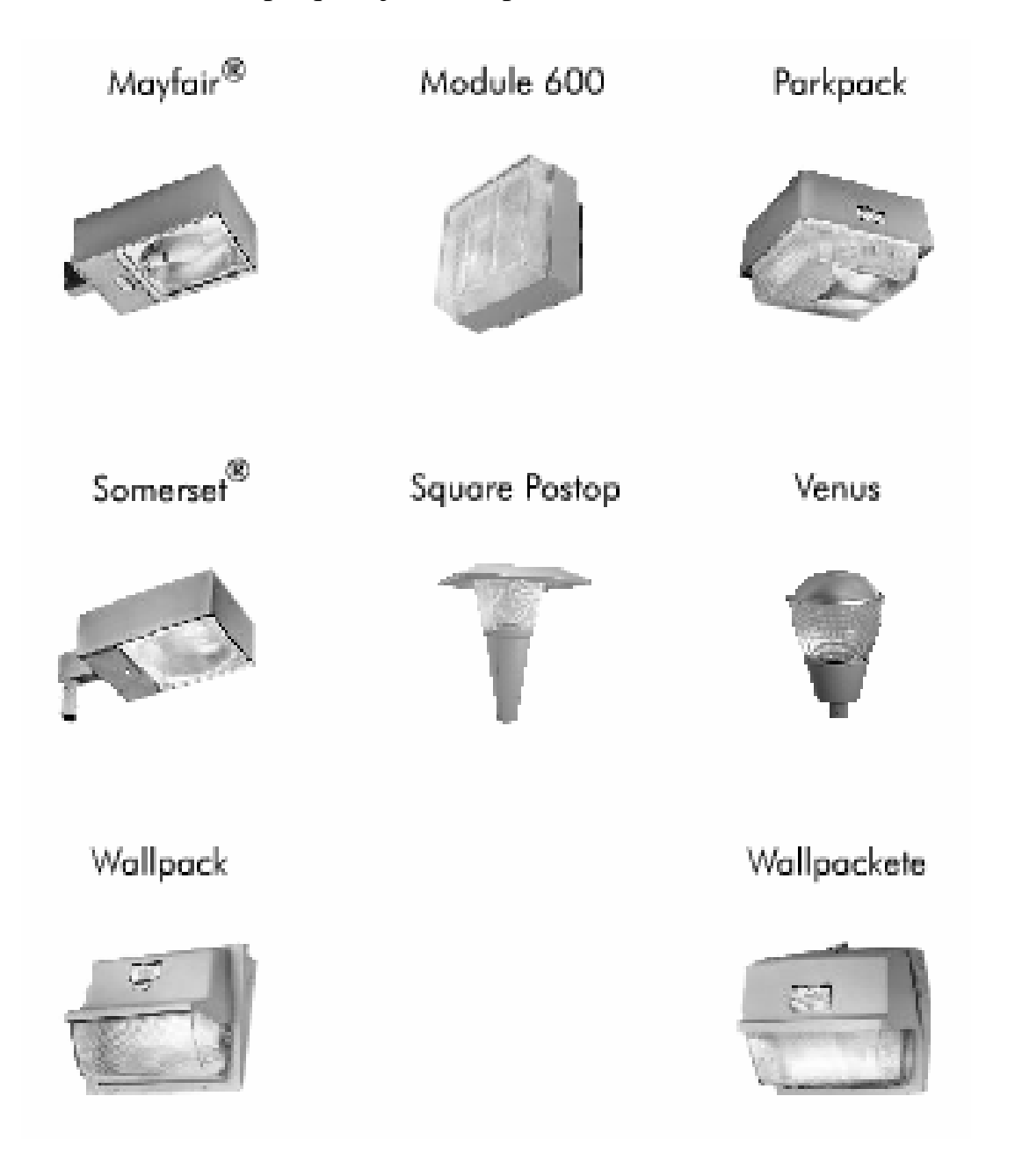

## **INDUSTRIAL**

Este tipo de luminarios se utilizan en lugares interiores como bodegas, naves industriales, almacenes, estacionamientos cerrados, etc.

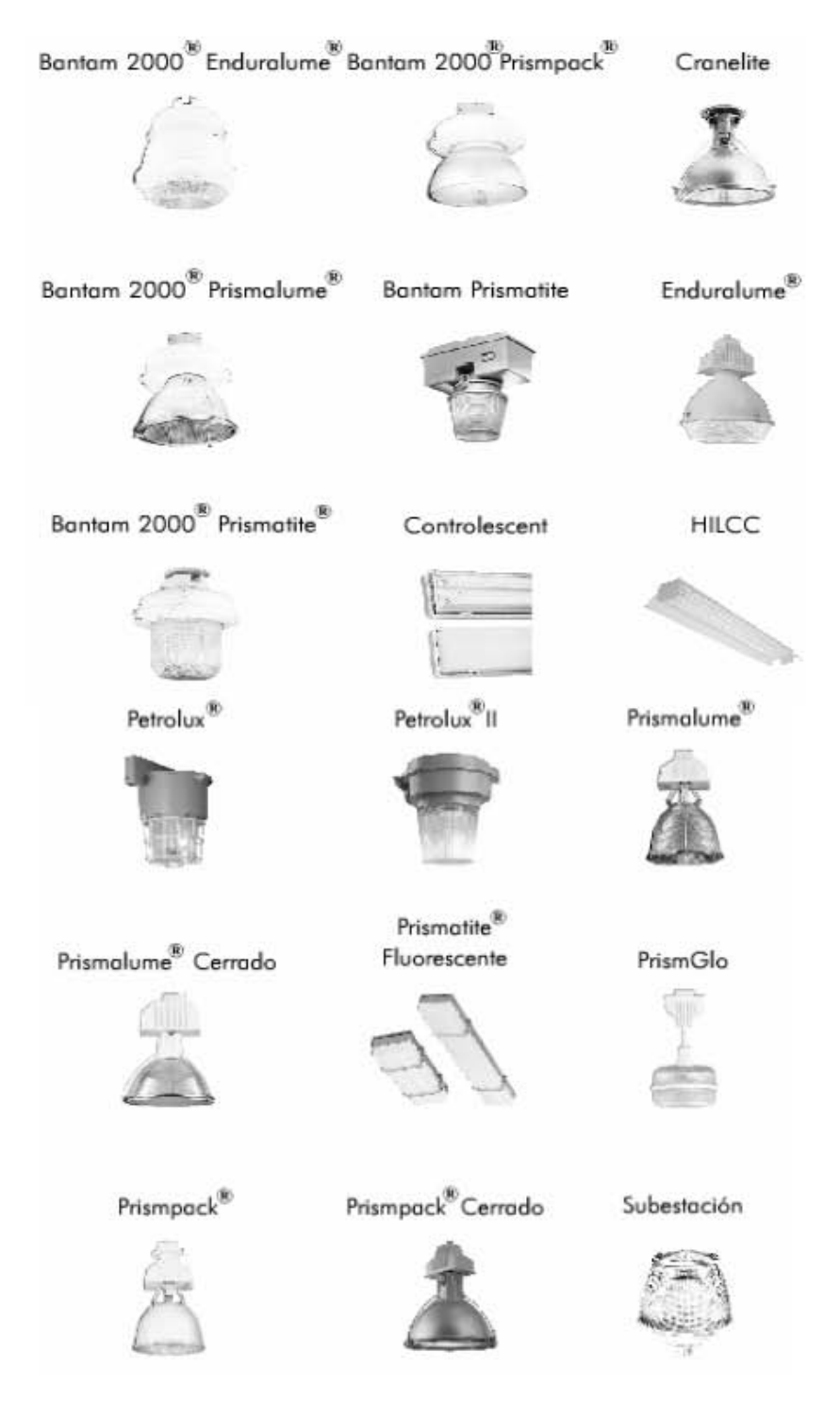

## **EXTERIOR ARQUITECTÓNICO**

Este tipo de luminarios se utilizan en lugares exteriores como vialidades, parques, monumentos, plazas, centros deportivos, etc.

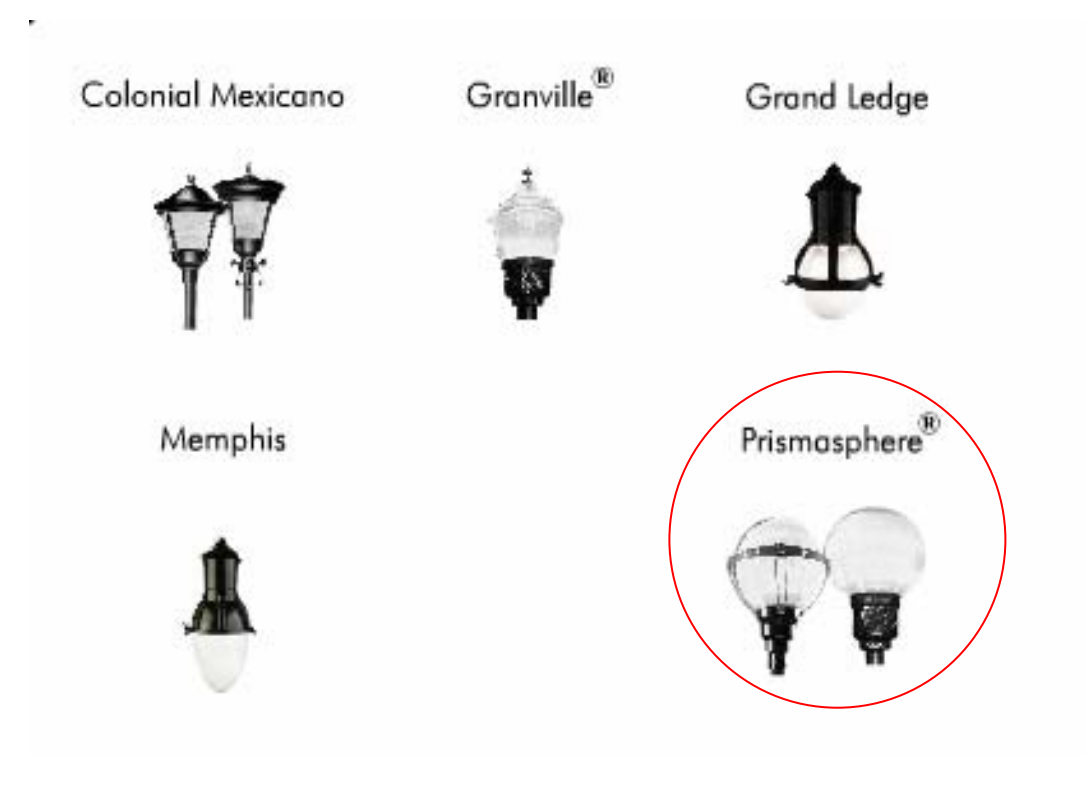

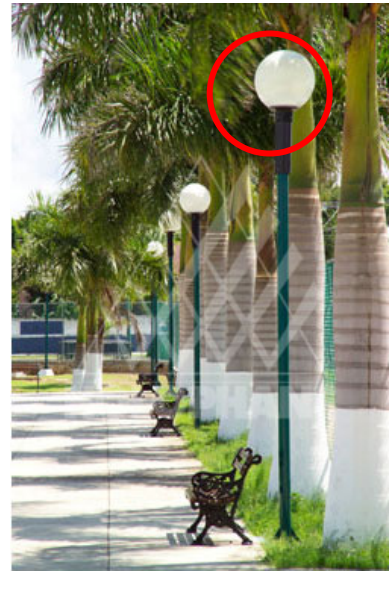

**Centro Deportivo** Mérida, Yucatán Primasphere

## **APLICACIONES ESPECIALES**

Este tipo de luminarios se utilizan en lugares exteriores como avenidas, áreas deportivas, monumentos, etc.

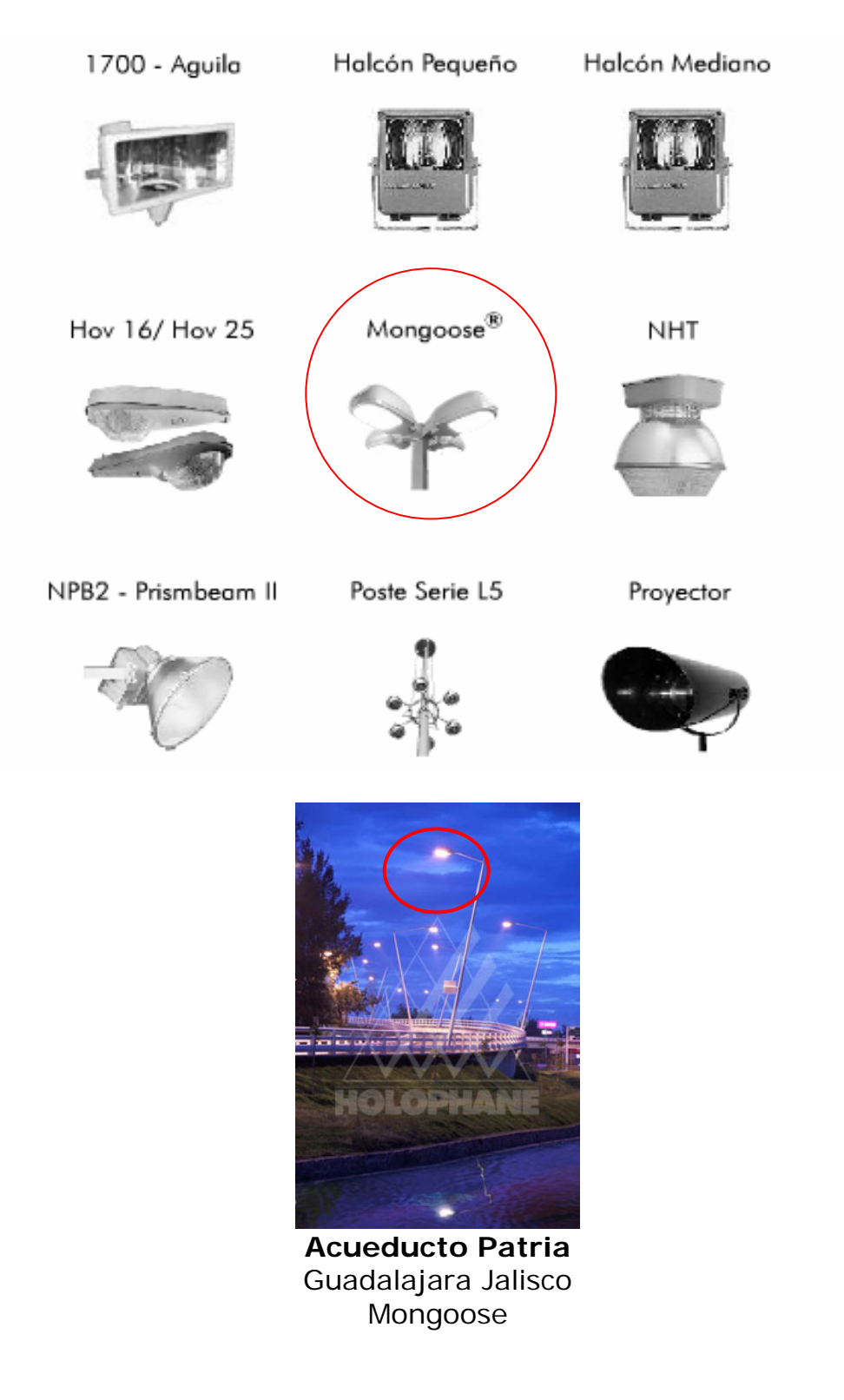

## *III.- RECEPCIÓN DE MATERIALES*

OBJETIVO.- Contar con una guía para que la recepción de materiales o materia prima nacional o de importación, se reciba de manera oportuna de acuerdo a los requerimientos y estándares definidos para la recepción de materiales y materia prima.

Desde el arribo de la mercancía a recepción de materiales hasta su ingreso a Oracle y liberación de la unidad.

Este Procedimiento aplica a los departamentos de Recepción de Materiales, Aseguramiento de Calidad, Compras Nacionales e Internacionales.

Recepción de Materiales.-

- Verificar que la documentación de la descarga esté completa.
- Reportar a compras si el transporte no presenta la documentación marcada como mandatoria.
- Si la documentación definida como mandatoria está incompleta, notificar a compras y llevar un registro de las descargas con documentación faltante.
- Auditar descarga física vs. los documentos de recibo.
- Colocar etiqueta de identificación a los materiales nacionales, con la fecha de recibo del material.
- Empaquetar en múltiplos y en bolsas materiales recibidos a granel de ser necesario.
- Verificar que el material esté dado de alta en Oracle.
- Reportar y solicitar a compras la elaboración de la orden de compra en Oracle para poder dar ingreso a la mercancía recibida de más en la descarga.
- Confirmar en Oracle, códigos y cantidades recibidos.
- Llevar un registro de todas las descargas de material.

Expeditador de Materiales (Compras Internacionales).-

• Entregar un día antes la copia de las facturas de las descargas de importación.

- Elaborar reporte de discrepancia de sellos si estos no coinciden o presentan indicios de haber sido violados.
- En caso de recibir catálogos no facturados, dar seguimiento al envío de la factura para poder dar ingreso al material en Oracle.
- Dar seguimiento a cualquier discrepancia reportada por recibo de materiales.

Compras Nacionales.-

- Autorizar recibo de materiales que no traigan orden de compra.
- Si la orden de compra no está dada de alta en Oracle, dar seguimiento a la generación de la misma en el sistema en un lapso no mayor a 24 hrs. para que se pueda cerrar el recibo.

Control de Calidad.-

- Realizar inspección aleatoria de los materiales.
- Verificar que el material cumpla con las especificaciones y criterios de aceptación.
- Si el producto no cumple con las especificaciones elaborar Reporte de rechazo de materiales, tomar fotografías y enviar a los involucrados.
- Etiquetar e identificar el producto rechazado.

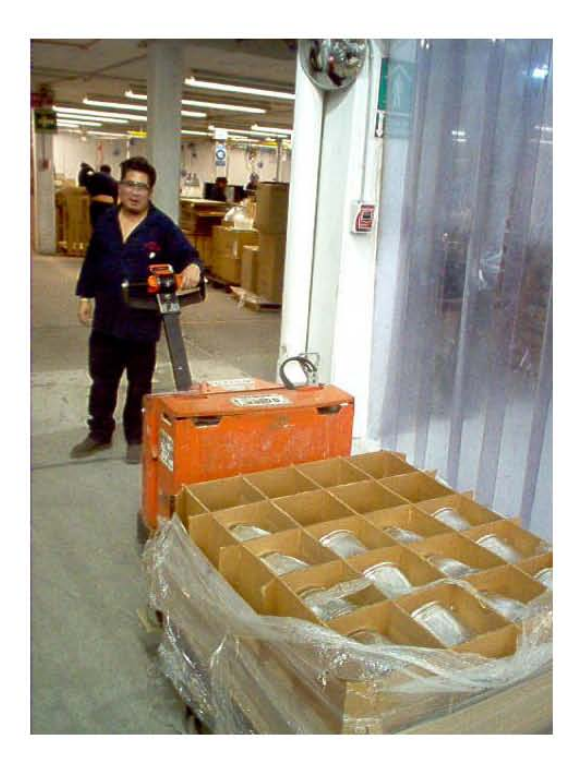

#### *IV.- ALMACEN*

#### PROCEDIMIENTO

#### *Almacenamiento de Materia Prima*

Cuando recibo de materiales concluye con inspección física y Calidad aprueba el material de proveedores nacionales y de exportación, el material es ingresado en el sistema Oracle.

Nota: El inventario en Oracle puede ser ingresado en los siguientes almacenes (sub-inventario)

- 
- Embarques **Embarques** Ensamblaje
- 
- 
- 
- 
- Plástico Pt-Lum
- Rechazado
- Balastros Consignado
	-
- Ignitores **Laminado**
- Maquila Maquinado
- Mp-Lum Obsoletos
- Patio Pintura
	-

Posteriormente es ubicado en físicamente en el área ó almacén correspondiente dependiendo el tipo de producto:

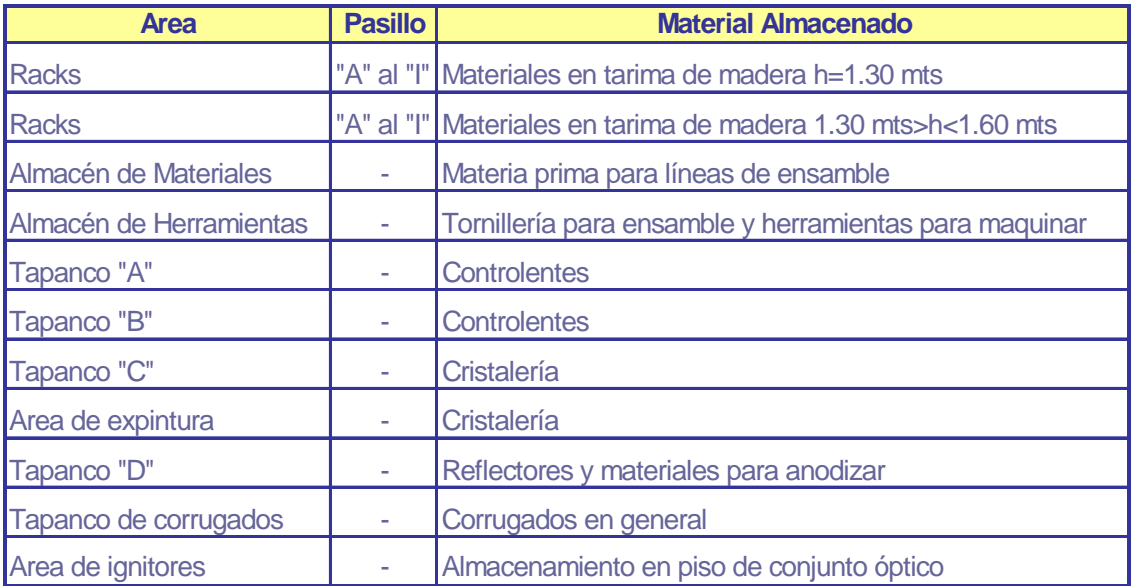

Nota: La materia prima entregada al área de laminado no es posicionada en el almacén de materiales en cuanto se recibe es entregada al responsable de laminado para su transformación en producto terminado.

#### *Entrega de material a Ensamble*

Almacén entrega al área de ensamble los materiales conforme a lo especificado y requerido en el Job Picklist report. Ensamble firma de recibido y almacén registra nombre y firma de quien entrega material. Posteriormente almacén actualiza el archivo control de Job's.

#### Job Pick-list Report

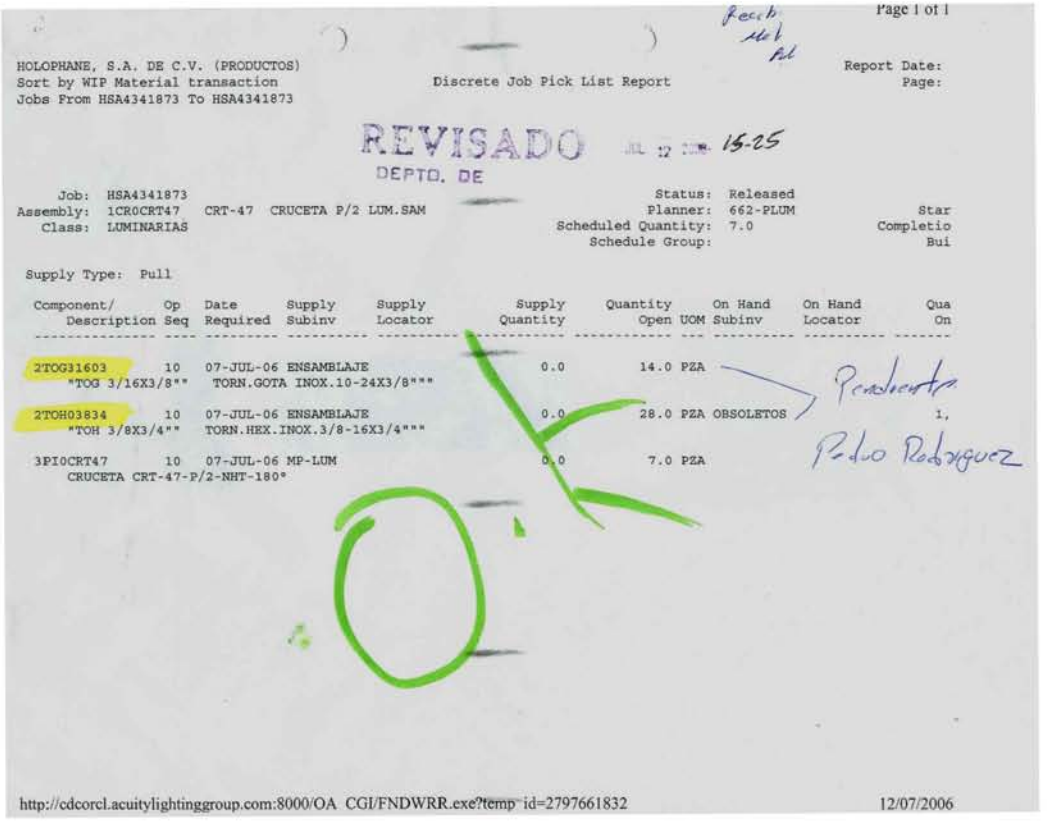

#### *Almacenamiento de Producto Terminado*

Producción libera el lote y entrega al almacén para su posicionamiento. Almacén registra recibo en el Reporte de Recepción de Planta, quien firma de recibido.

El producto se posiciona físicamente en de acuerdo al tipo de producto en los racks o bien en piso, con base en lo descrito en la tabla.

#### V.- PROCEDIMIENTO PARA IMPRIMIR UN JOB PICK LIST REPORT (ORDEN DE PRODUCCIÓN)

1.- Ingresar PASSWORD, cada persona que ingresa a Oracle tiene su propio Password.

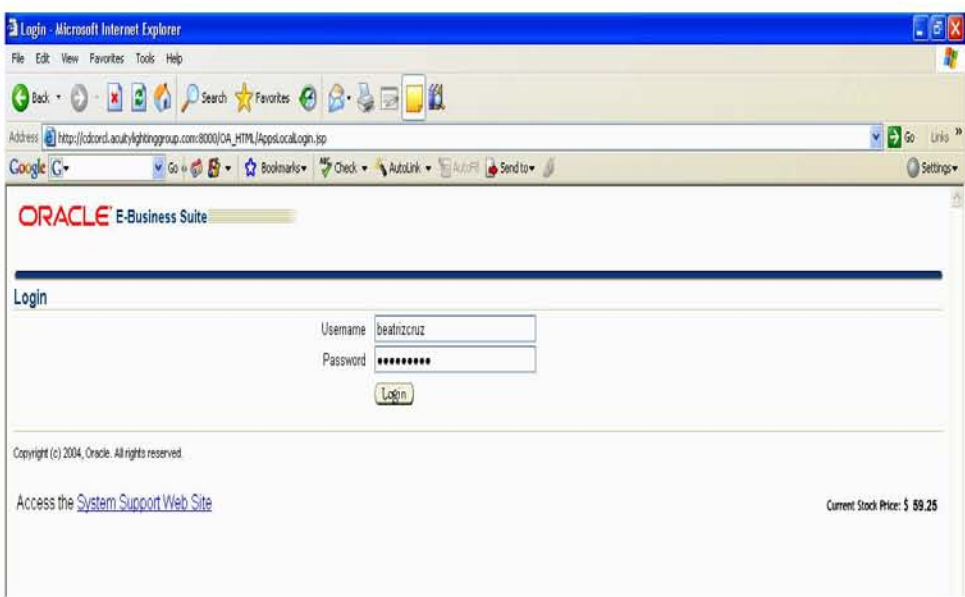

2.- Al entrar al menú de Oracle se selecciona la carpeta All WIP User, para poder pasar a la siguiente ventana

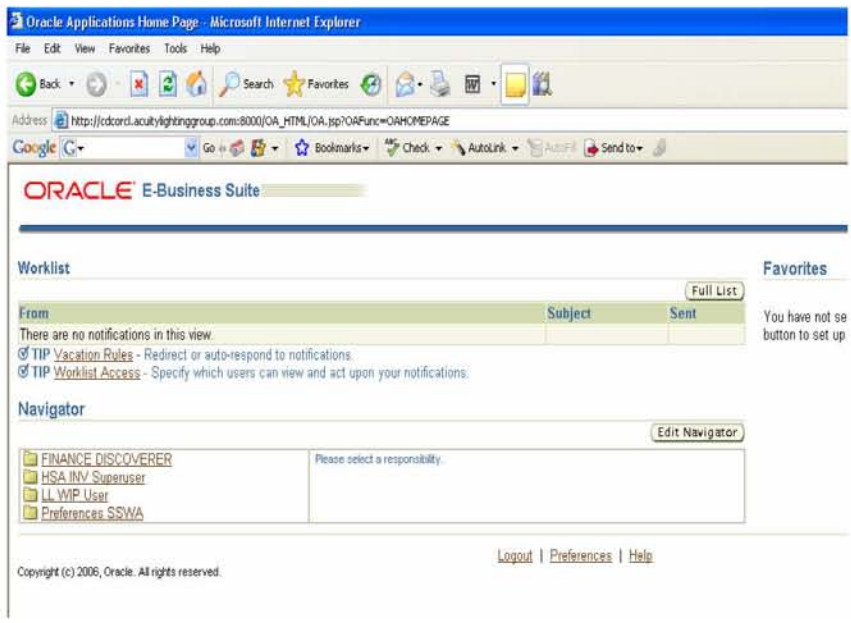

3.- En la siguiente ventana entramos al sub menú WIP: DISCRETE donde seleccionamos la opción VIEW DISCRETE JOBS

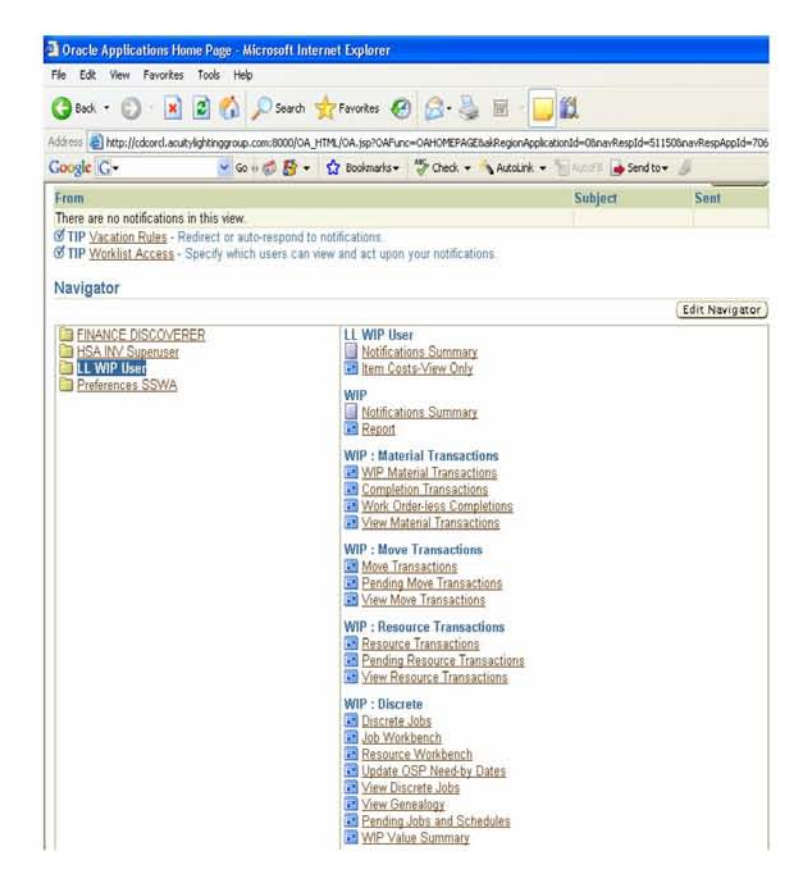

4.- En el espacio en blanco se coloca el número 662 (que es el número que corresponde a la empresa Holophane en México y a continuación se oprime el botón FIND.

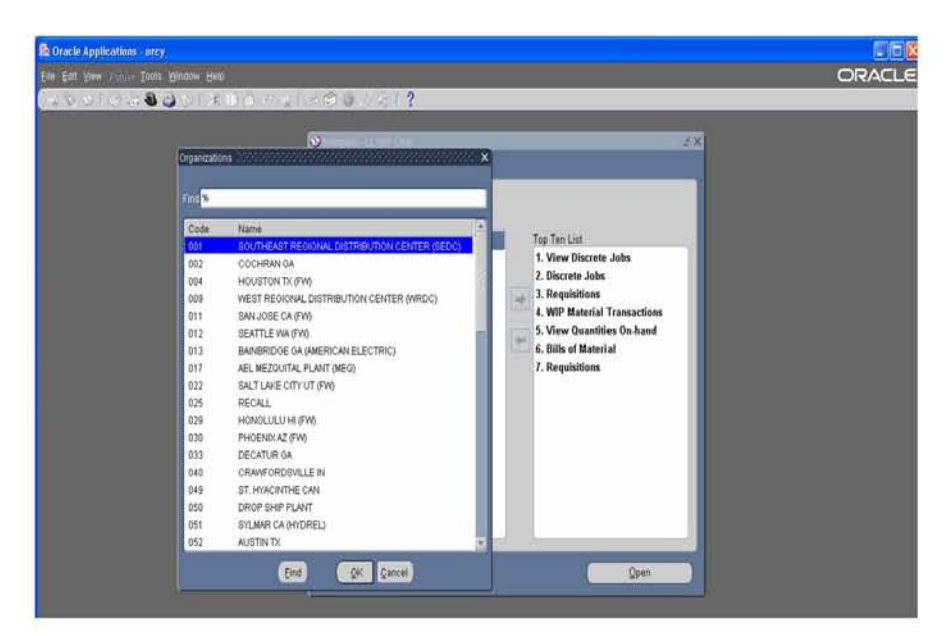

5.- Ingresamos el numero de Job donde no lo pide y después se tecla el botón find

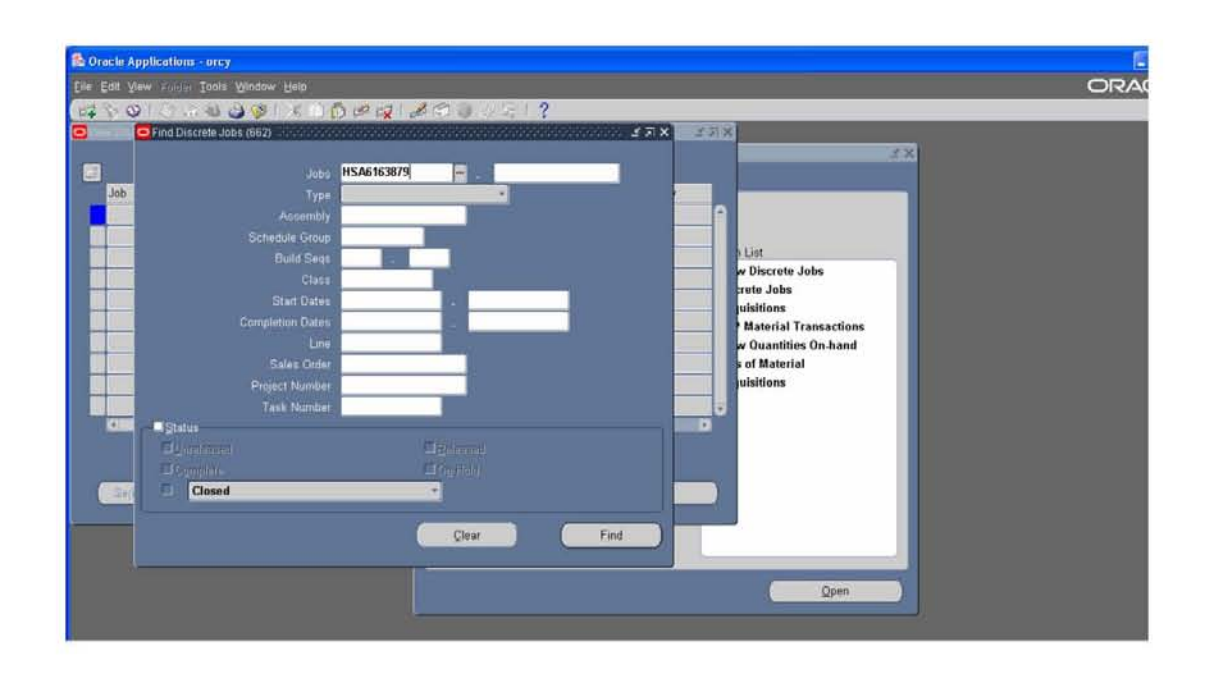

6.- En la barra de herramientas seleccionamos la opción para imprimir el Job

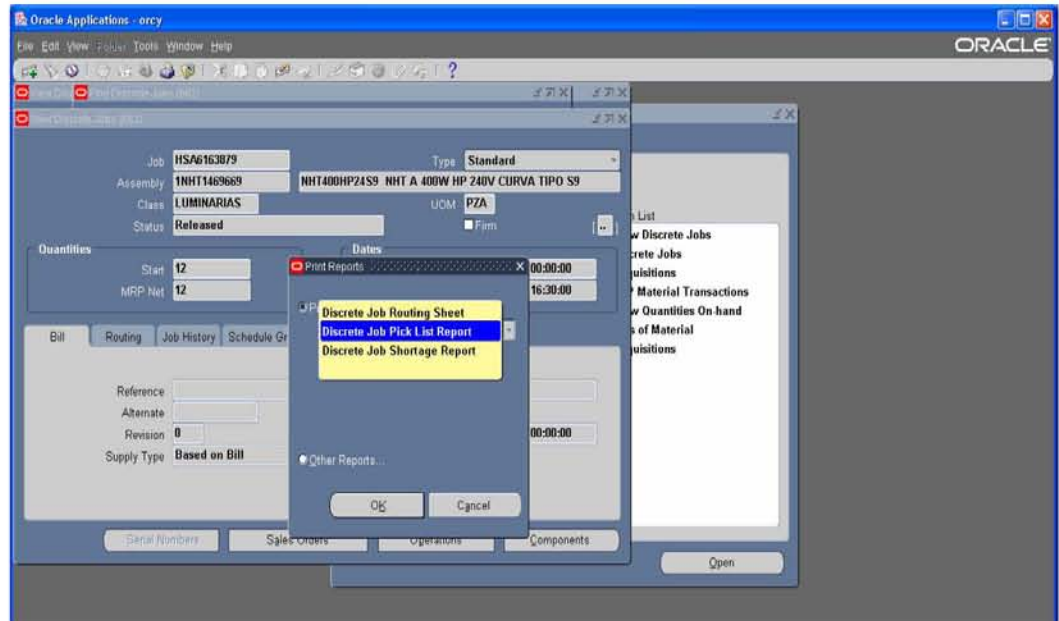

7.- La siguiente ventana nos muestra los números de Jobs que se pueden imprimir ya que se pueden imprimir varios al mismo tiempo sin tener que regresar a las anteriores ventanas, se selecciona el Job y se presiona el botón: VIEW OUTPUT.

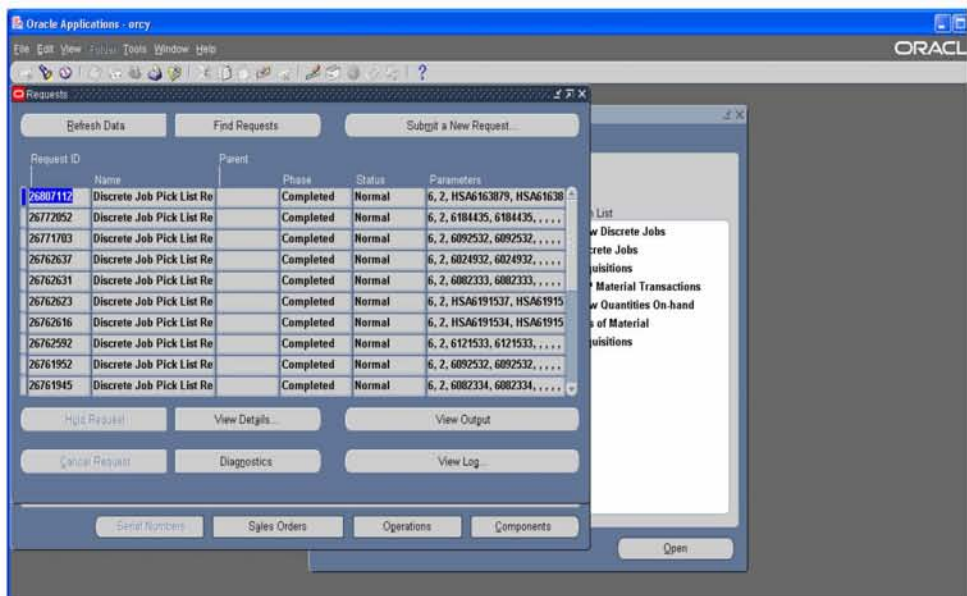

8.-Por último aparece el Job Pick list Report (orden de producción) que es el que pide la materia prima, la tornilleria, cristales y corrugado y se imprime como documento de PDF

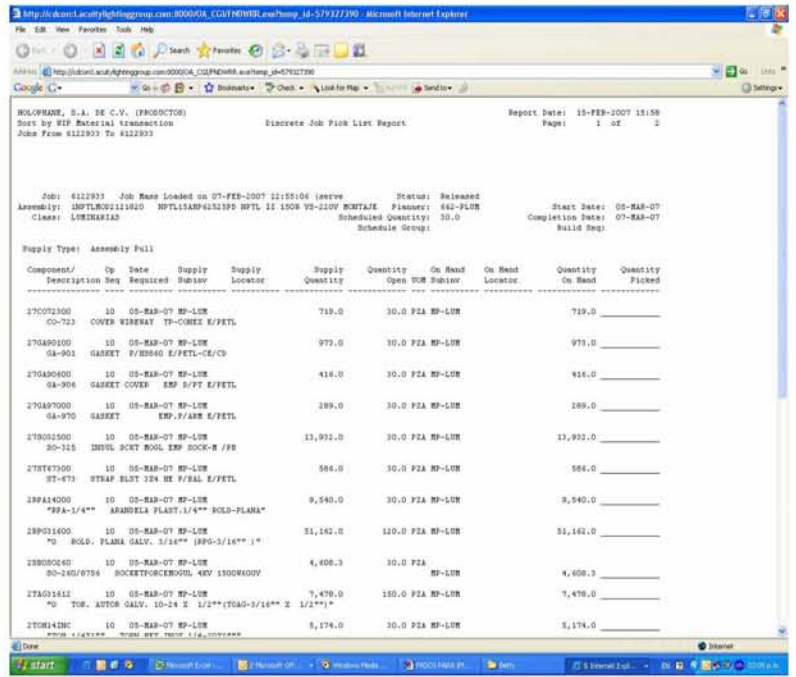

Una vez hecho el Job, se le entrega una copia al responsable del almacén de materia prima y otra copia al responsable del almacén de tornilleria que son los encargados de surtir los materiales adecuados al departamento de ensamblaje para poder armar uno o varios luminarios, según el cliente requiera.

En una hoja de cálculo se lleva un control de los Jobs que se han hecho día con día en el cual lleva como contenido:

- 1. El número de Job
- 2. El nombre del luminario
- 3. La cantidad de piezas que se requieren de ese luminario
- 4. Fecha y hora que se requirió ese Job
- 5. Departamento que requiere que se le surta material.

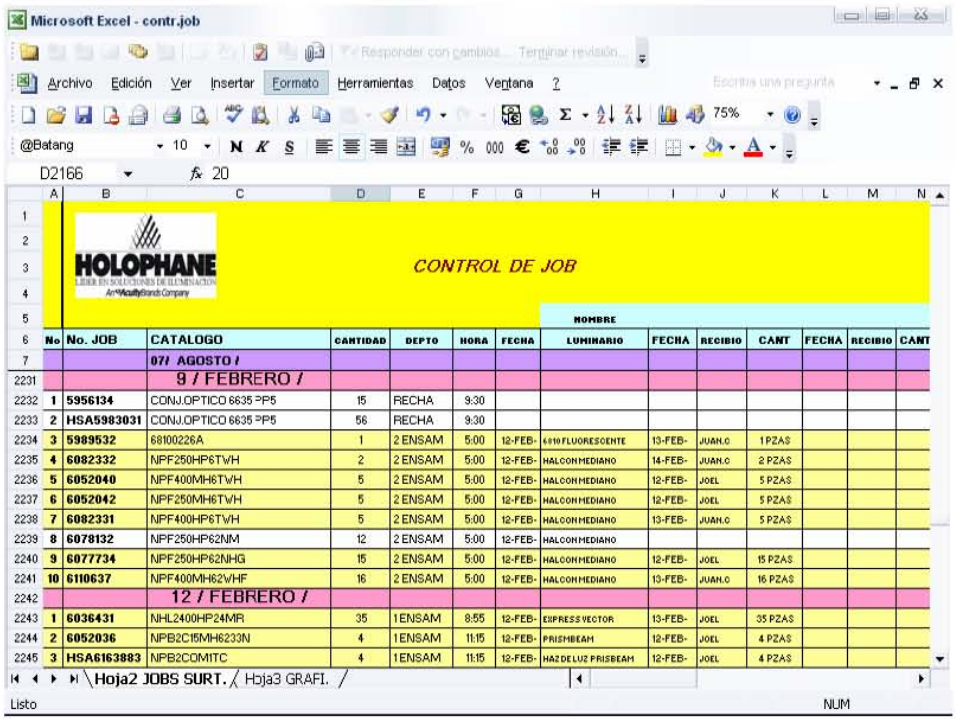

Después que los responsables de los almacenes surtieron los Jobs a los departamentos que los requirieron, se le pide al responsable una firma de conformidad que se le entrego la cantidad correcta que pide en el Job.

En seguida el almacén guarda (archiva) los jobs que se surtieron en el transcurso de día en una carpeta mensual, para ver si después se requiere alguna aclaración de algún inconveniente o si faltó algún material por surtir.

# Corrugado.

El corrugado (cajas de cartón), debido a que todos los luminarios son de diferente forma y tamaño se requiere diferentes tipos de cajas, por lo tanto; el almacén también es el encargado de surtir a los departamentos de ensamble y balastros el corrugado que sea necesario. En la Tabla 1 nos muestra los tipos de luminarios que van en las cajas que se especifica en la tabla.

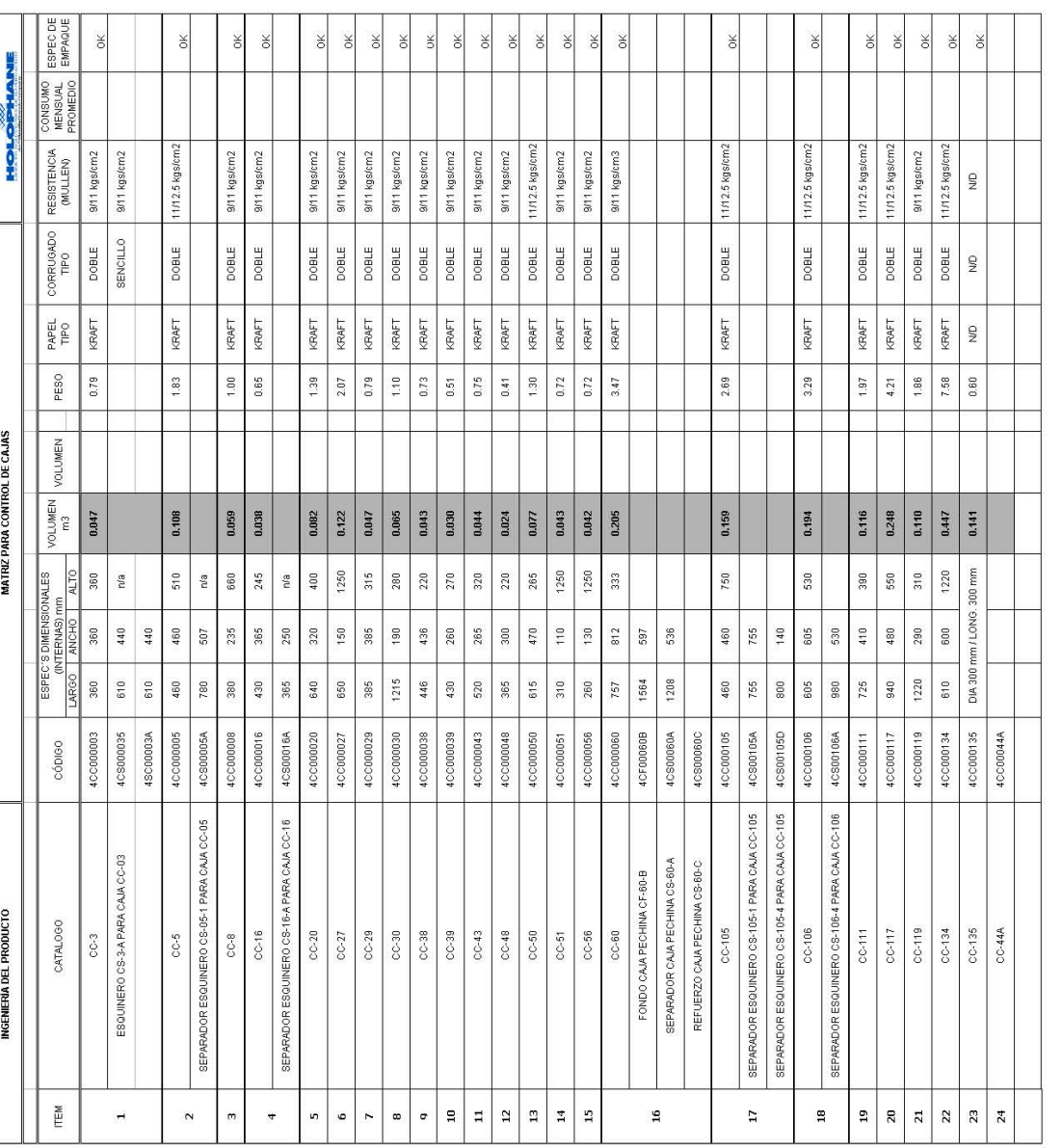

Estos son algunos de los diferentes tipos de corrugados que requiere cada luminario, el almacén es el encargado de dar de alta y dar de baja en Oracle el corrugado que se esta utilizando o que hace falta. En la tabla 2 nos indica sus especificaciones de cada caja, como es su Catalogo (Descripción de la caja), su Ítem (código de referencia), sus dimensiones (largo, ancho y alto), su volumen, peso, tipo de papel y resistencia.

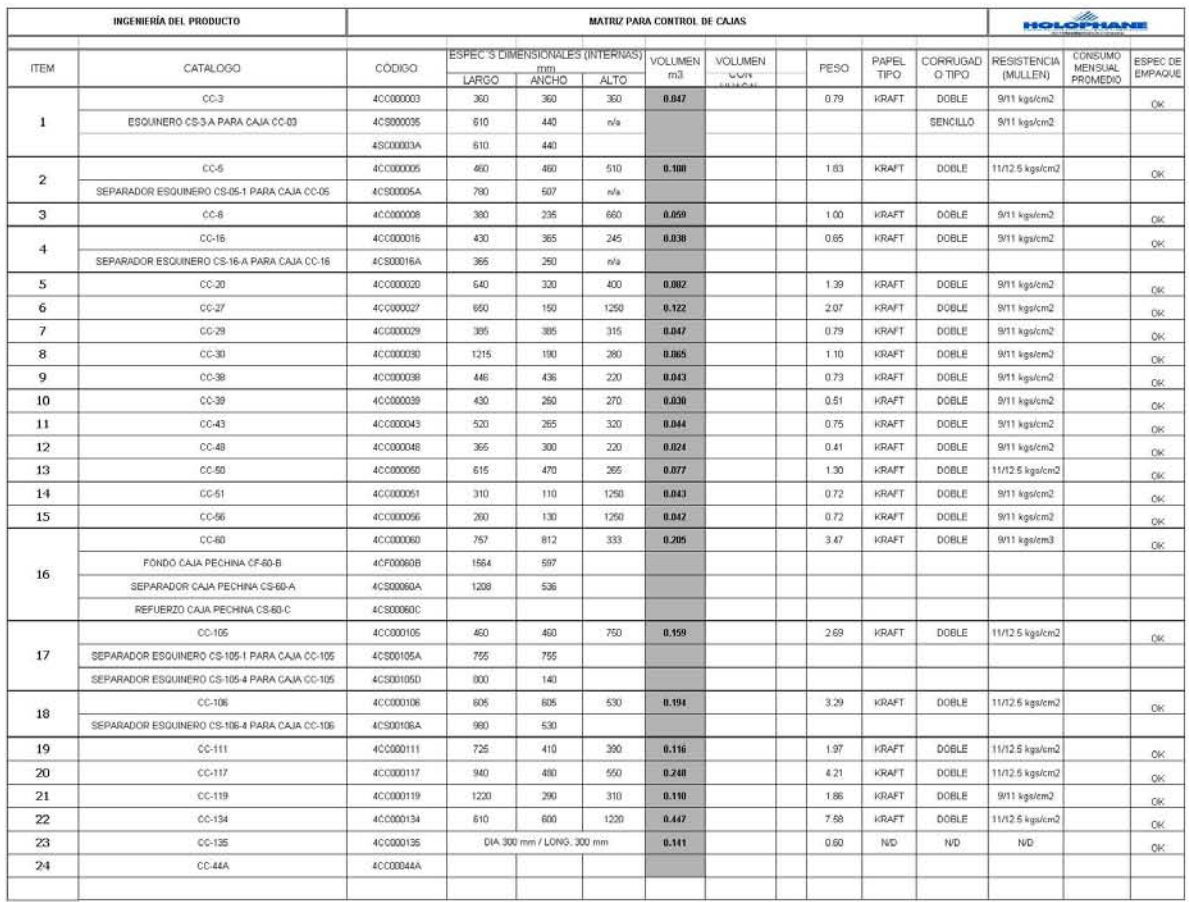

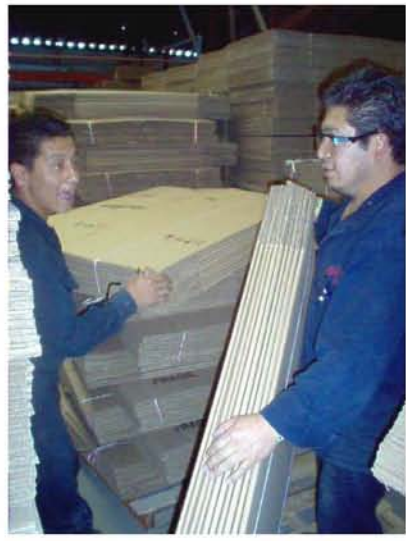

Personal del almacén surtiendo corrugado.

### *VI.- PRODUCCIÓN*

El departamento de balastros esta dedicado hacer balastros para los diferentes tipos de luminarios, por lo regular son balastros para lámparas de aditivos metálicos y de vapor de sodio, además que este departamento hace balastros para exportación, los balastros para lámparas de tipo fluorescente son comprados.

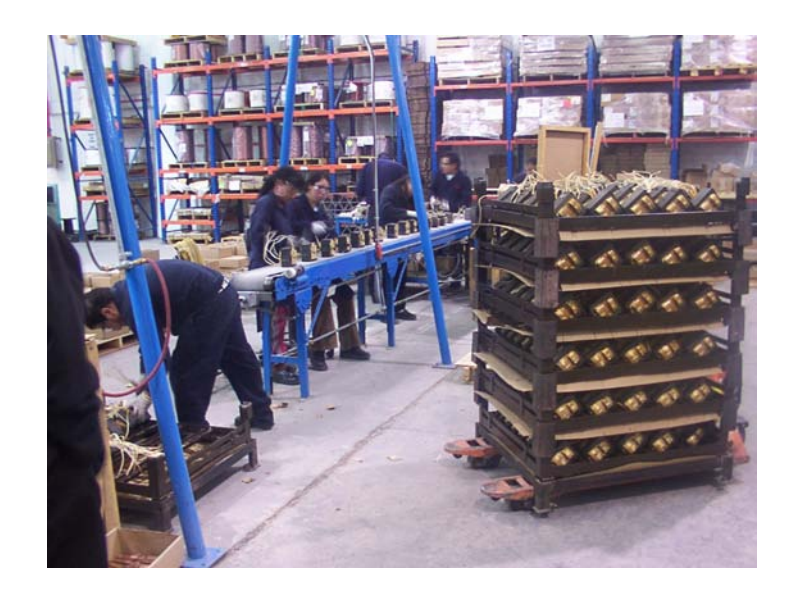

Una vez hecho el balastro es llevado al almacén de materia prima, donde es guardado hasta que el departamento de ensamblaje lo requiera para armar un luminario, los balastros varían su potencia y voltaje dependiendo del luminario que se pida.

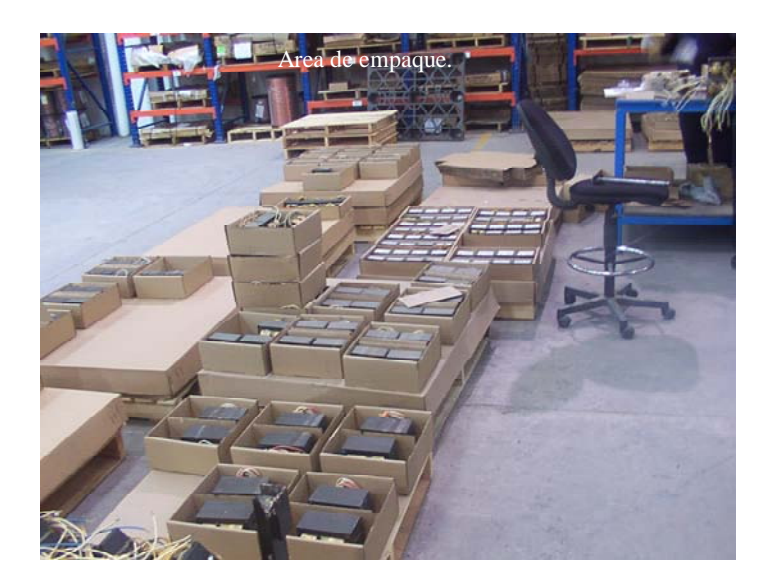

El departamento de ensamble esta dedicado armar los luminarios con todos los materiales que le entregan los diferentes departamentos como son el departamento de laminado, el departamento de maquinado, el almacén de materia prima y el almacén de tornilleria.

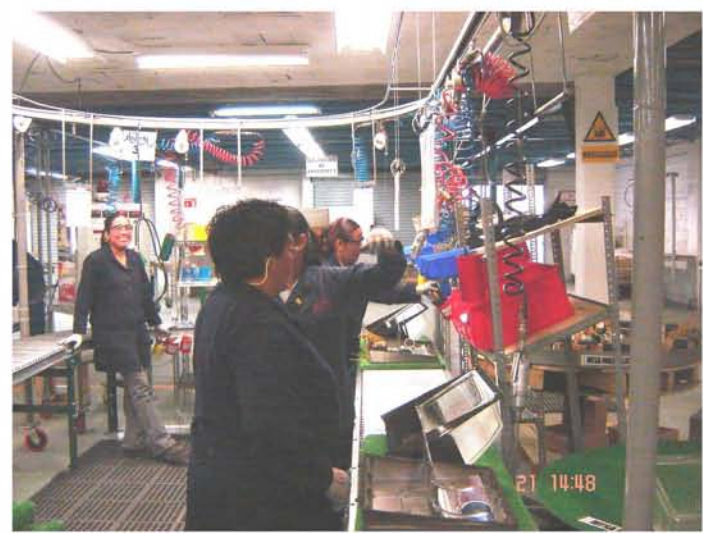

Personal de ensamble armando un luminario Wallpack

Una vez terminado de armar el luminario, se coloca una etiqueta de identificación al luminario con sus diferentes especificaciones y también se coloca una etiqueta a la caja donde se va a colocar el luminario. Además de colocar adentro de la caja un instructivo que indica como se debe conectar el luminario. (Ver siguiente hoja "instructivo", anexo otra hoja con las características de este luminario "Wallpack").

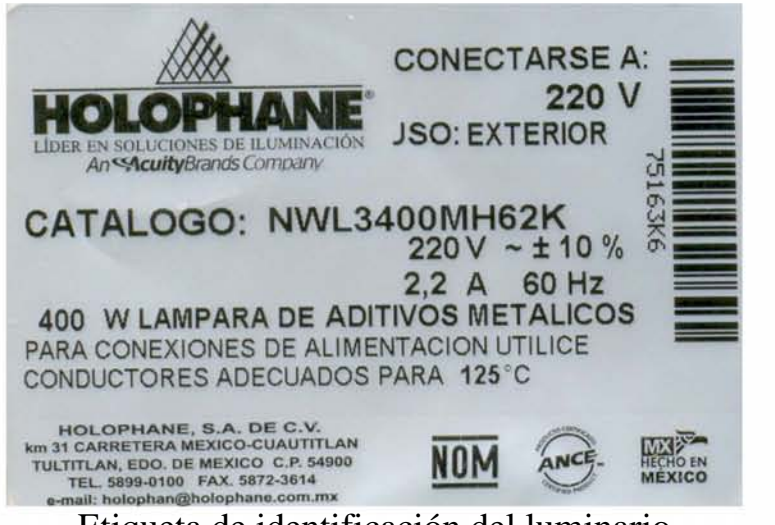

Etiqueta de identificación del luminario

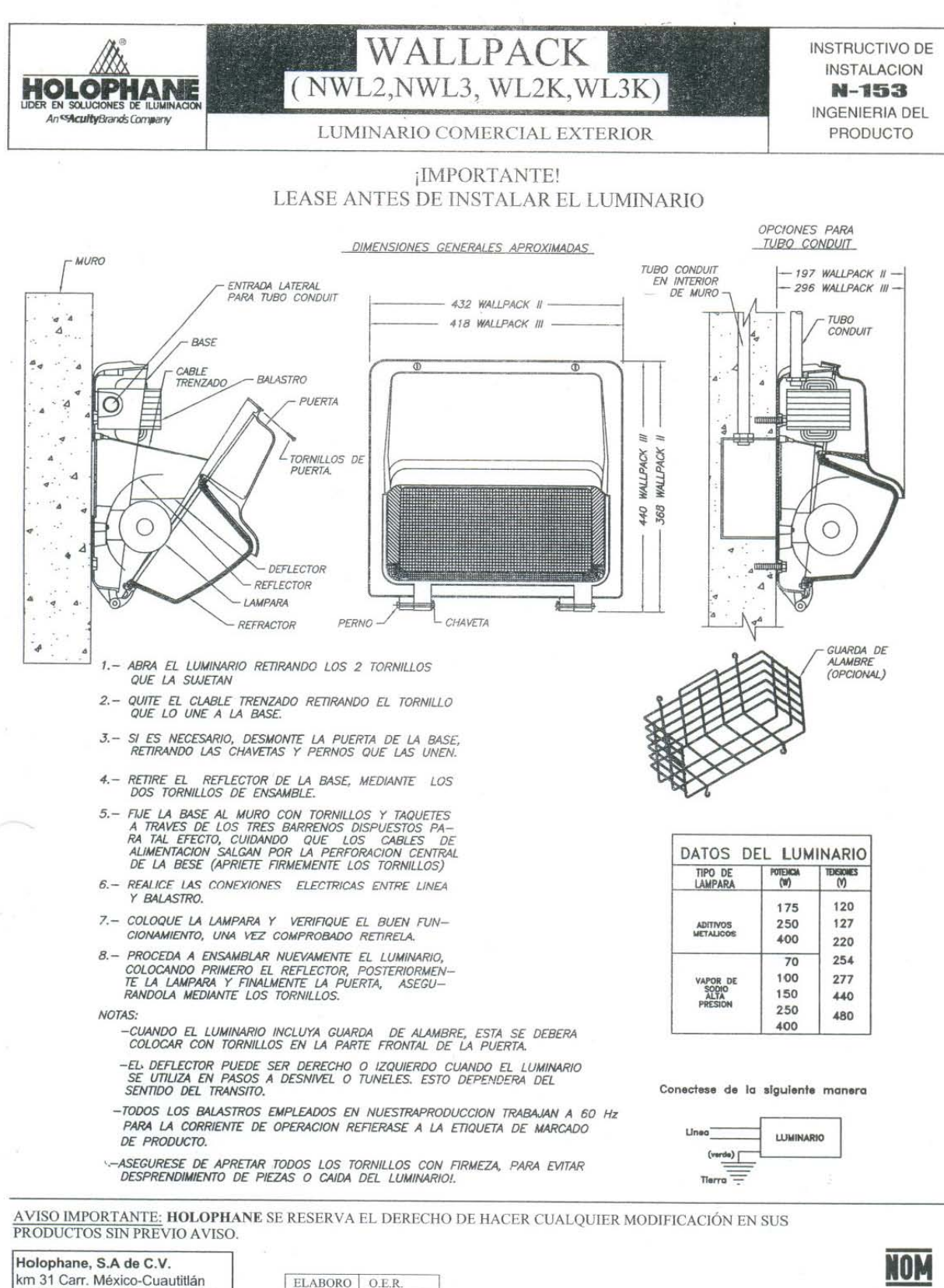

54900 Tultitlán, Estado de México Tel:(55) 58 99 01 00

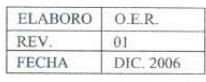

MEXICO

#### **HOLOPHANE**

#### COMERCIAL EXTERIOR

**Aplicaciones:** 

**Passa** 

Muros, plantas industriales, escuelas, áreas de carga y descarga, pasos a desnivel, estacionamientos techados.

Núm. Catálogo

#### Montaje en Pared NWL2 / NWL3 - Wallpack

#### Luminario para montaje en pared para servicio pesado

Descripción

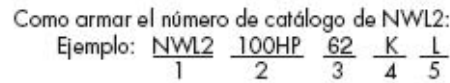

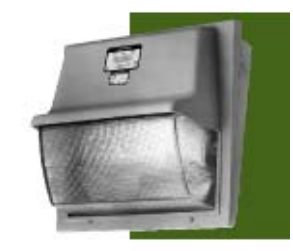

#### Características

Cápsula: Fundición de aluminio, fabricada con un tratamiento previo y pintura poliéser en polvo aplicada electrostaticamente y hornea-<br>da, para una mayor resistencia a la corrosión. Puerta removible aseguconsiderate the control of the cause of<br>the causing bisagras en la parte superior del<br>luminario. El conjunto óptico cuenta<br>con un empaque que lo mantiene<br>libre de insectos y polvo.

Balastro: Autorregulado de alto factor de potencia (superior a 90%),<br>con embobinados de cobre, 100%<br>probados para dar la emisión tumínica completa de la lámpara con menor consumo de energía.

Óptica: Reflector de aluminio, abrillantado y anodizado para un mejor desempeño; refrac-tor de<br>cristal de borosilicato prismático.

Instalación: Puerta removible para<br>una fácil instalación de la base a la pared.

Certificación: NOM-064-SCFI.

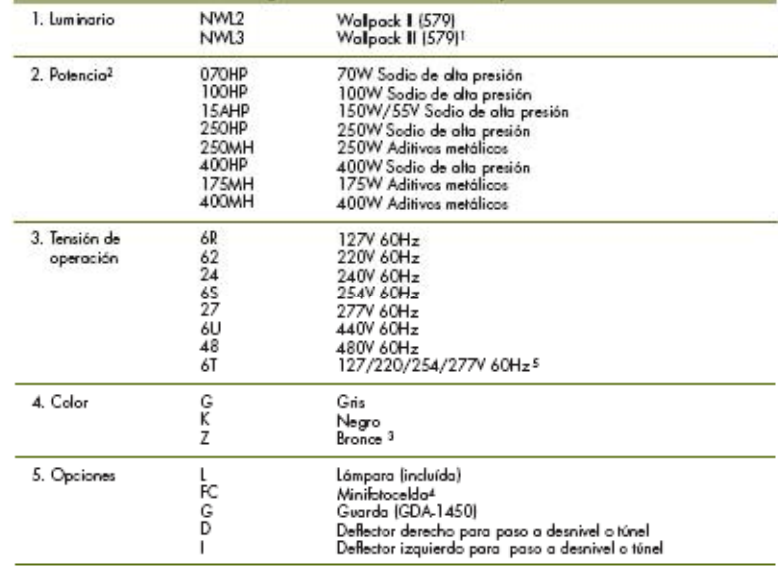

Notas: 1 Sólo disponible para 400HP/400MH

2 Tados los luminarios usan lámparas de base magul<br>3 Color estándar

3 Color estatuari<br>4 Sólo disponible para 6R/62/24/6S/27<br>5 Consulte disponibilidad según descarga y potencia

NWL2 Peso 8.5 Kgs. (sin balastro)<br>NWL3 Peso 12.1 Kgs. (sin balastro)

**WALLPACK II** 

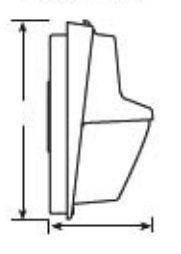

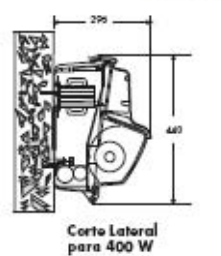

**WALLPACK BI** 

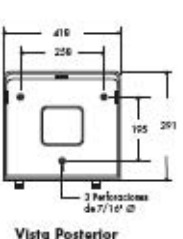

Entrada para Tubo Conduit de 3/4" ©<br>Dimensiones Nominales en mm.

47

Cuando el departamento de ensamble libera el producto terminado, el personal del almacén mueve los luminarios al área de los Racks donde son almacenados hasta que el área de embarques lo requiera.

El departamento de ensamble al entregar los luminarios al almacén también entrega un reporte de producción que en su contenido lleva el número de Job con el cual se hizo el luminario, el catalogo del luminario, la cantidad de piezas que se elaboraron, el nombre de la persona que los retiro del área de ensamble hacia el almacén y la fecha, este reporte se hace del diario. (Ver siguiente hoja anexo).

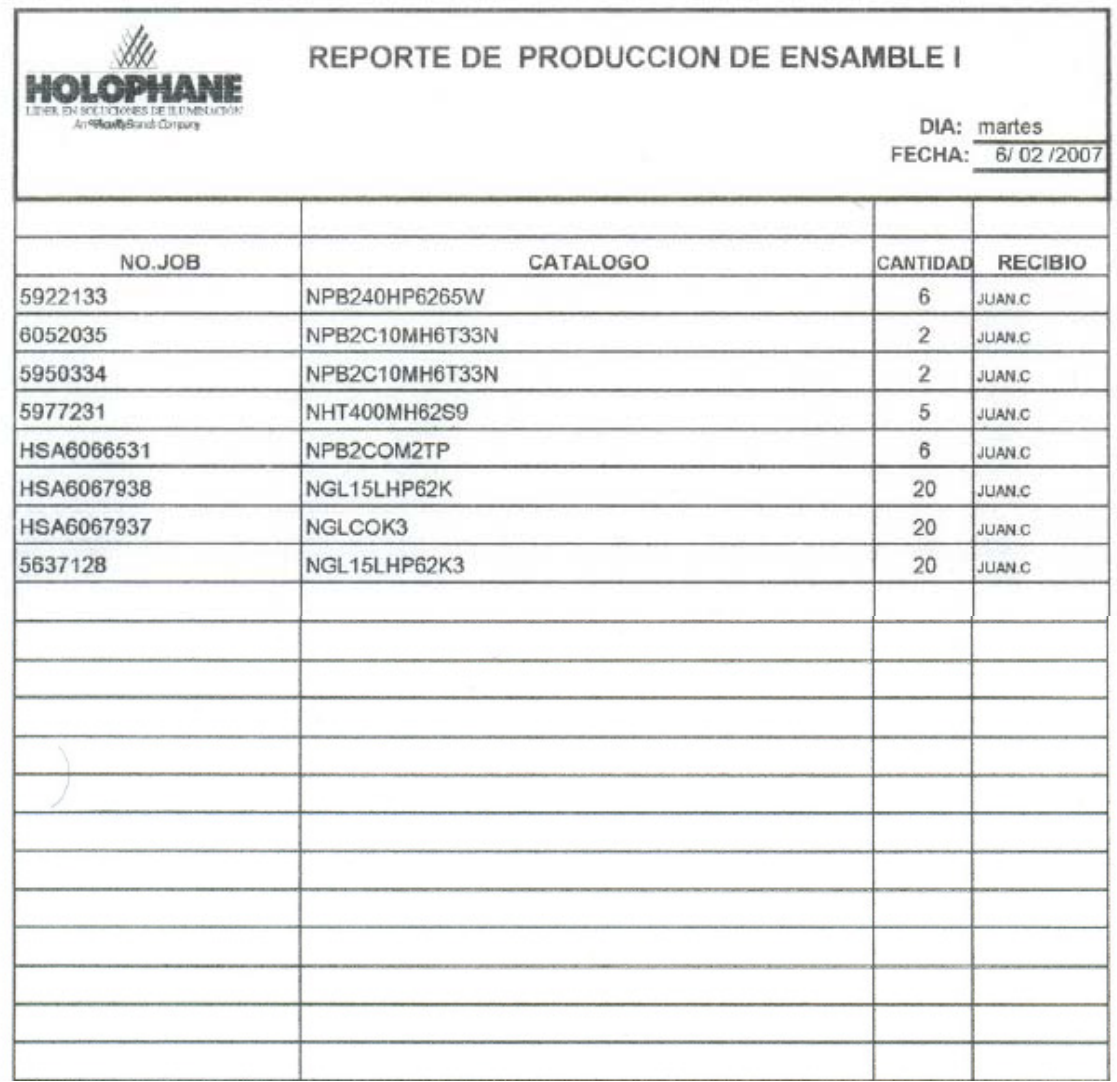

Los Racks están identificados con letras que van desde la letra A hasta la letra I con diferentes niveles, tratando de colocar familias iguales de luminarios en el mismo rack.

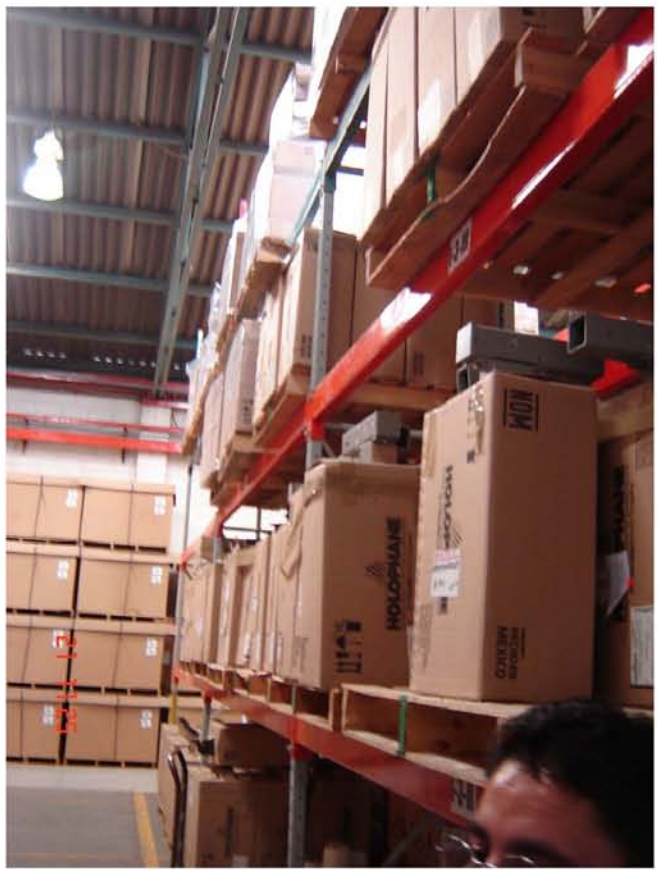

Rack con cuatro niveles hacia arriba.

#### *VII.- EMBARQUES*

OBJETIVO**.-** Establecer una guía para que todos los embarques de luminarios que se fabrican en Holophane, sean procesados de manera oportuna, de acuerdo a los requerimientos del cliente.

Desde la entrega de la remisión hasta la emisión del reporte de control de embarques.

Este Procedimiento que aplica al Departamento de Embarques. La aplicación del procedimiento impacta directamente en la Calidad de los productos Holophane.

Procedimiento de embarques:

#### **Ventas:**

 $\triangleright$  Emitir remisión y entregar al Supervisor de almacén

#### **Almacén:**

 $\triangleright$  Surtir la remisión y entregar producto a embarques

#### **Embarques:**

- $\triangleright$  Solicitar unidad
- $\triangleright$  Preparar embarques consolidados
- ¾ Verificar que el operador traiga el Talón de la línea
- $\triangleright$  Auditar el embarque en presencia del guardia y el transportista
- $\triangleright$  Sellar remisión y entregar remisión al transportista
- ¾ Entregar remisión a vigilancia así como al transportista para llevar a cabo auditoria de embarque
- ¾ Elaborar reporte de Control de embarques, en base diaria
- ¾ Enviar reporte de Control de embarques vía e-mail
- $\triangleright$  Archivar documentos de embarque

#### **Vigilancia:**

- ¾ Estar presente durante el proceso de carga de la unidad
- $\triangleright$  Auditar el embarque contra la copia de la remisión a nivel bulto
- ¾ Notificar a embarques cualquier discrepancia encontrada en el conteo

#### **Transportista:**

- ¾ Auditar el embarque contra la remisión
- $\triangleright$  Firmar de conformidad la remisión
- ¾ Retornar las evidencias de embarque selladas y firmadas por el cliente para liberar su pago
- $\triangleright$  Subir el producto a la unidad

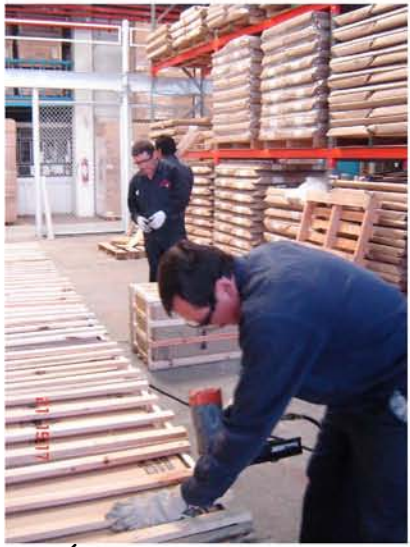

Área de embarques.

Cuando el embarque es foráneo (fuera de la Ciudad de México, en otro Estado de la Republica), el luminario se coloca en huacales de madera, para evitar que se maltrate o se rompa alguna parte del luminario, estos huacales se arman en el área de embarques, que va dependiendo de la forma de la caja, ya que como se menciono anteriormente todas las cajas son de diferente forma y tamaño, por lo tanto el huacal debe de adoptar la forma de la caja para que quede justo a la medida.

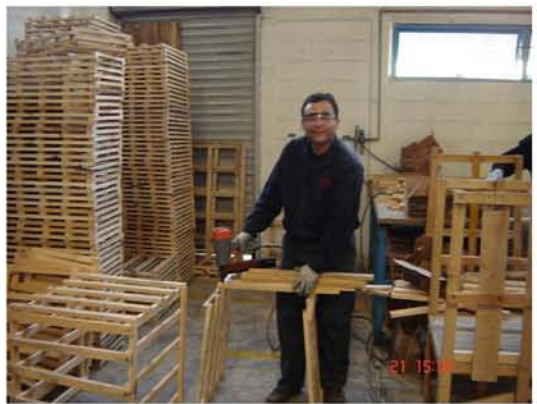

Personal de embarques armando un huacal.

#### VIII.- IDENTIFICACIÓN DE MATERIA PRIMA Y PRODUCTO TERMINADO (ITEMS)

En el sistema operativo Oracle se pueden localizar los diferentes tipos de Ítems (código de referencia) o la descripción de alguna materia prima o producto terminado. A continuación se dan los pasos para buscar un ítem:

1.- Al entrar al menú de Oracle se selecciona la carpeta HSA INV Superuser, para poder pasar a la siguiente ventana

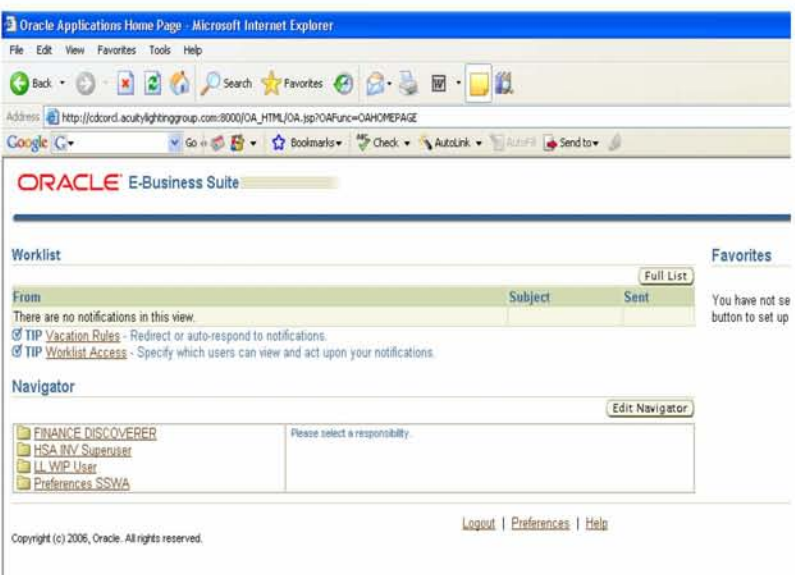

2.- En la siguiente ventana entramos al sub menú On Hand donde seleccionamos la opción Ítem Subinventary

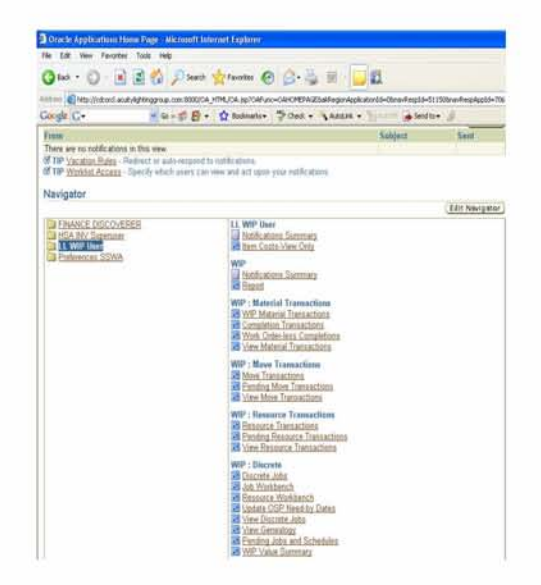

3.- Ingresamos el numero de Ítem donde no lo pide y después se tecla el botón find

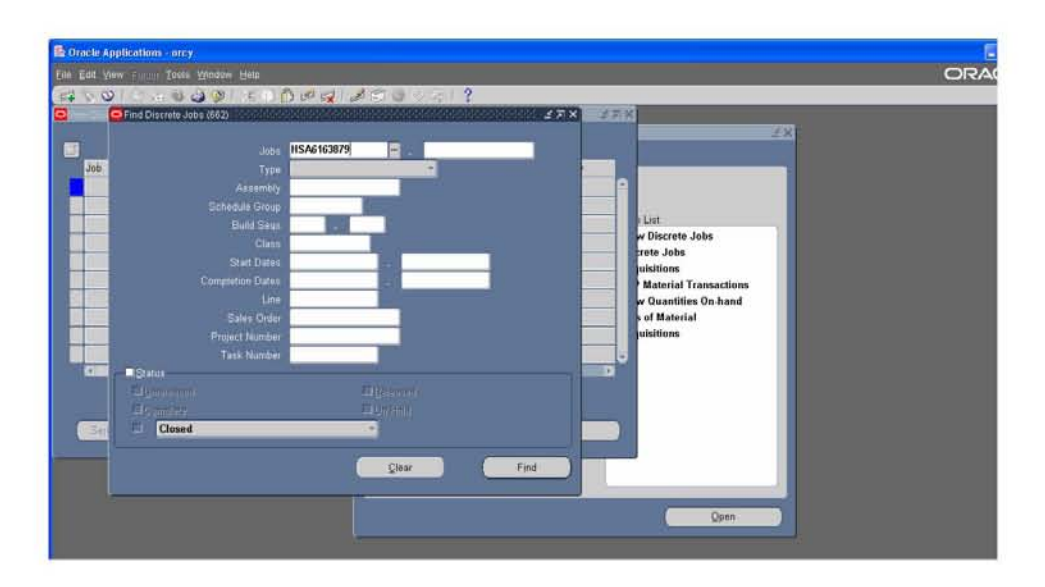

4.- La siguiente ventana nos muestra la descripción del Ítem (código de referencia) que nos puede indicar la cantidad de piezas existentes en el sistema, a que departamento pertenece ese material, cuando arribo o cuando salio; y si es producto terminado nos puede proporcionar los nombres de los componentes que lleva ese luminario.

Esta búsqueda de ítems nos ayuda para identificar algún material o algún producto terminado, ya que en ocasiones las etiquetas de identificación del producto terminado están mal y se tiene que corregir.

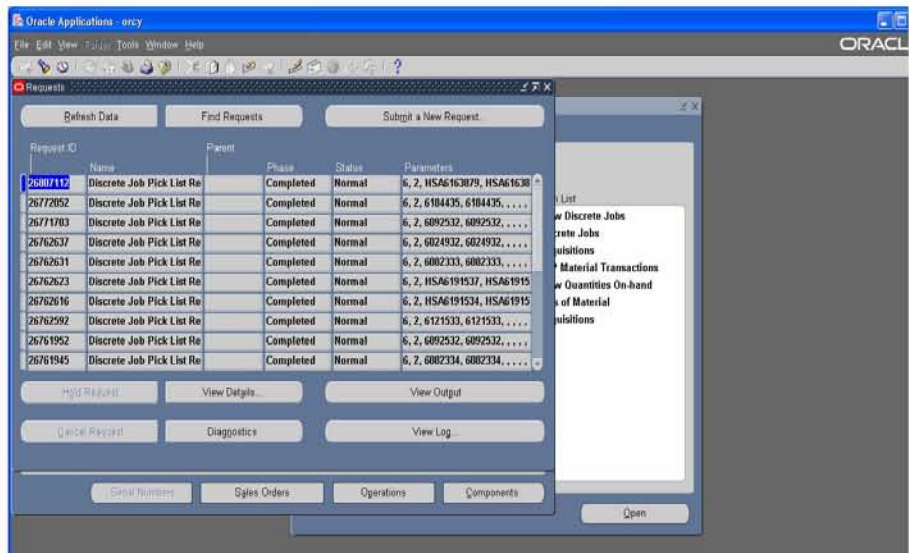

Por ejemplo esta etiqueta esta mal identificada, ya que en la parte del código de barras debe ir el numero del Ítem el cual corresponde el código: 1NWL1492247, por lo tanto se tiene que cambiar la etiqueta de manera correcta.

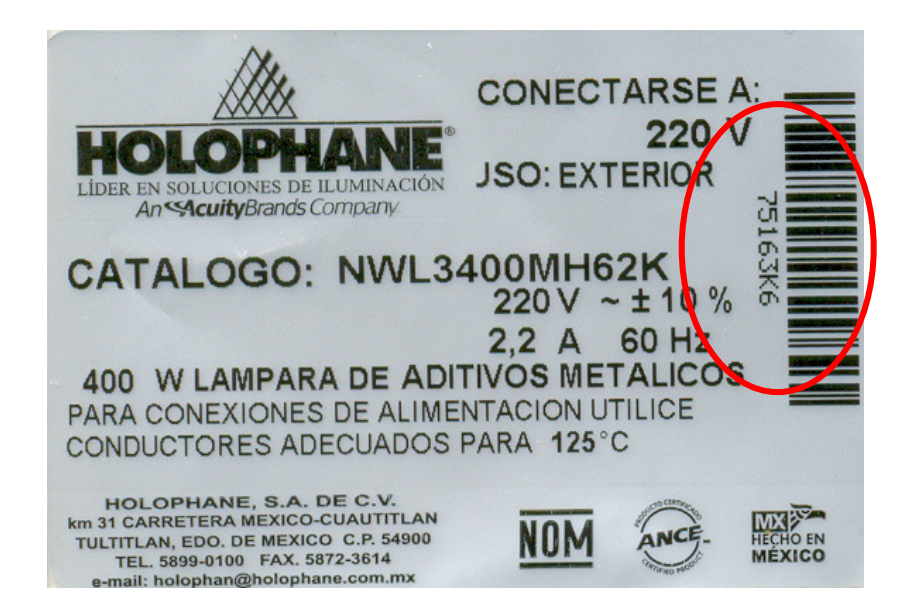

También en la búsqueda de Ítems sirve para hacer etiquetas de identificación ya que existen materiales pequeños que no se pueden identificar tan fácilmente, es por eso que en los anaqueles donde se guardan (como por ejemplo los tornillos) se coloca una etiqueta donde se coloca la descripción del material y su ítem (código). Por ejemplo esta es una etiqueta de un Tornillo Inoxidable Auto roscante de 3/8 de pulgada y su código correspondiente.

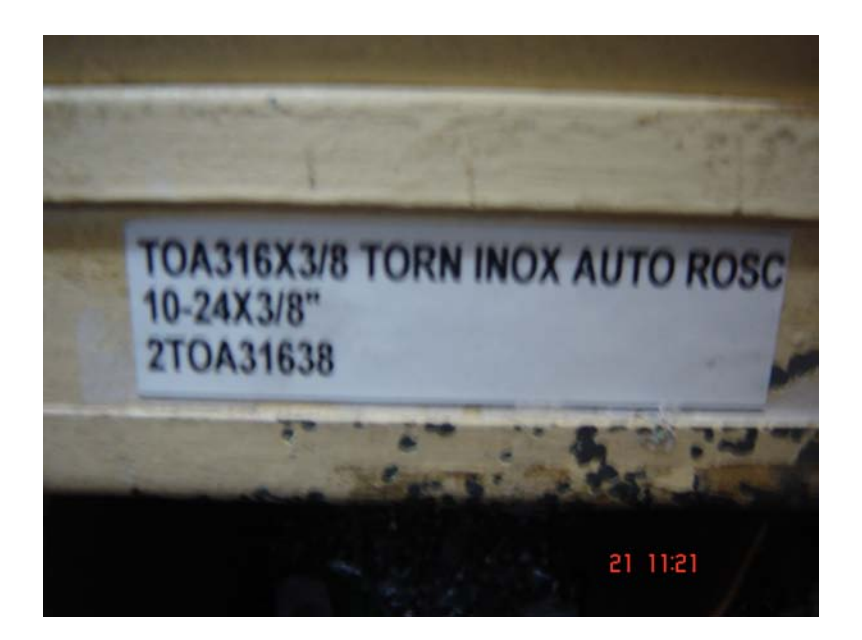

#### *IX.- INVENTARIOS*

En Holophane se hacen inventarios cíclicos y físicos, los inventarios cíclicos se hacen una o dos veces por año, donde todos los departamentos hacen un conteo físico de todo lo que tienen, después se colocan los marbetes y junto con un auditor se hace un conteo de lo que hay en existencia

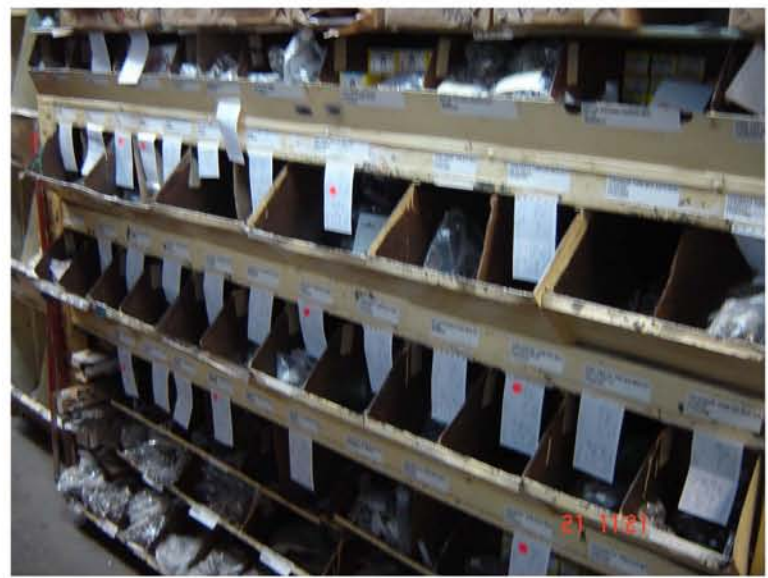

Marbetes colocados en los anaqueles de los tornillos.

Después de hacer el conteo de todos los marbetes, se hace una comparación contra el sistema de operación (base de datos "Maestro de Ítems) donde se da de baja o de alta algún producto que esta como faltante o sobrante del sistema, (ver hoja anexa).

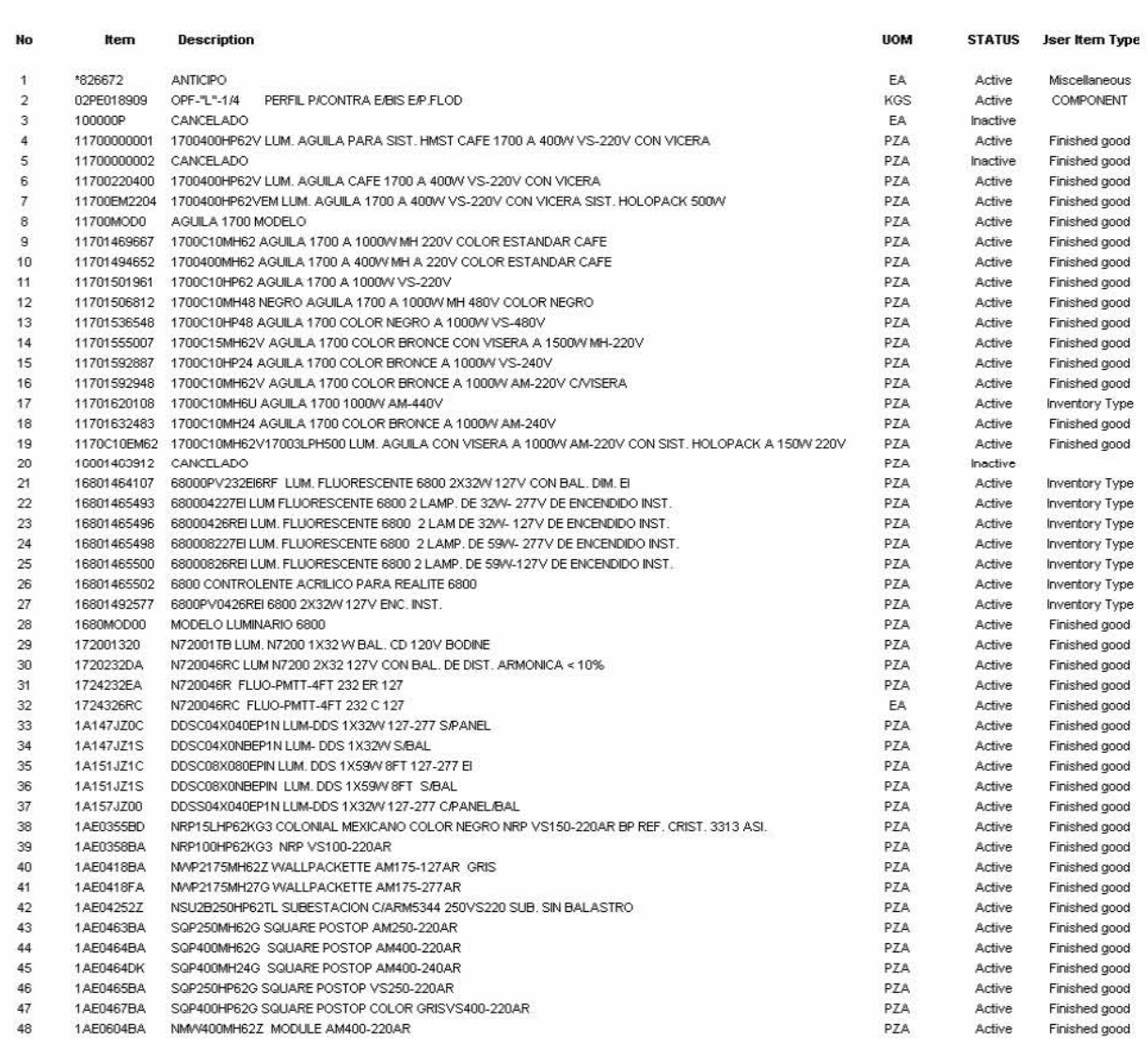

#### RELACIÓN DE CÓDIGOS EXISTENTES EN ORACLE AL 20 DE OCTUBRE DE 2006 (MASTER)

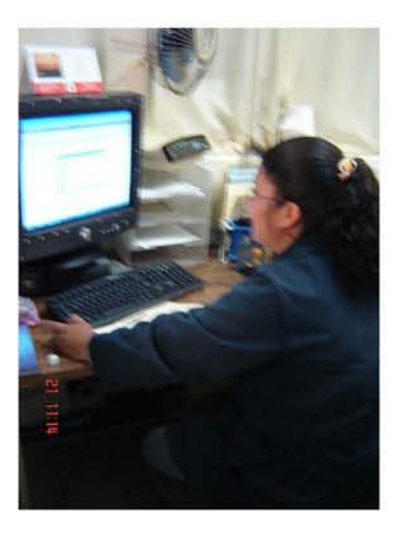

El almacén está encargado de hacer el inventario de materias primas, tornilleria, cristales, plásticos, corrugado, lámparas y producto terminado.

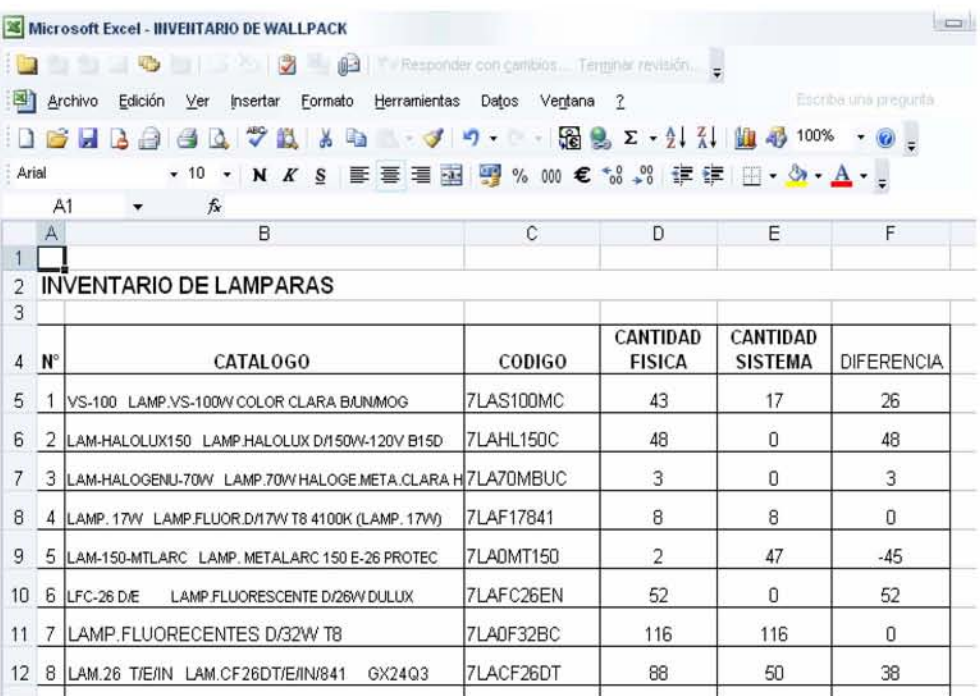

exacta en los racks para encontrar el producto con mayor rapidez. además de saber la cantidad de piezas que existían físicamente y su ubicación estaban bien identificados con sus catálogos y año pasado, estos conteos solo se hacían al producto terminado para saber si Los inventarios físicos se estuvieron haciendo día con día en el transcurso del códigos respectivamente,

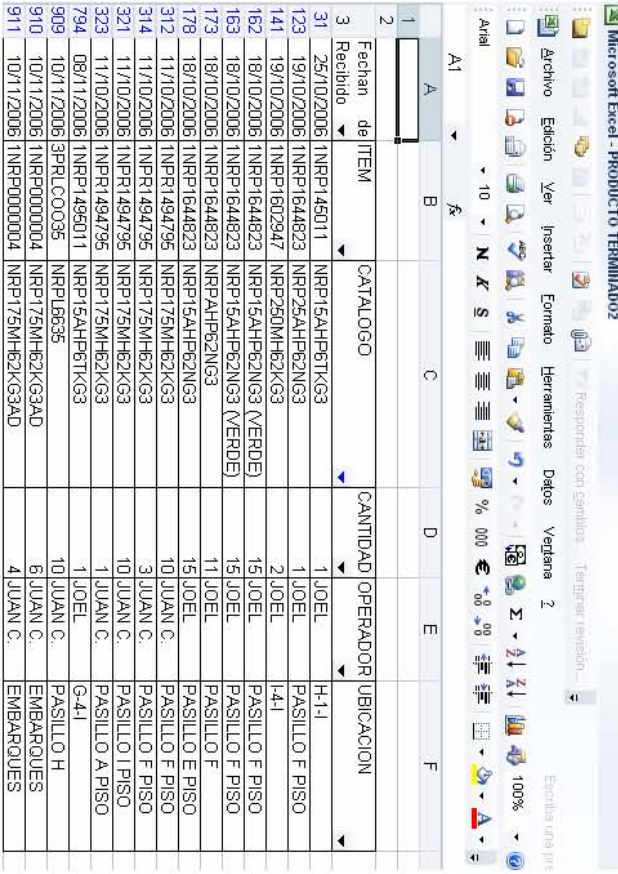

**X.- Diagrama de Flujo del procedimiento para el almacenamiento de materia prima y producto terminado en Holophane.** 

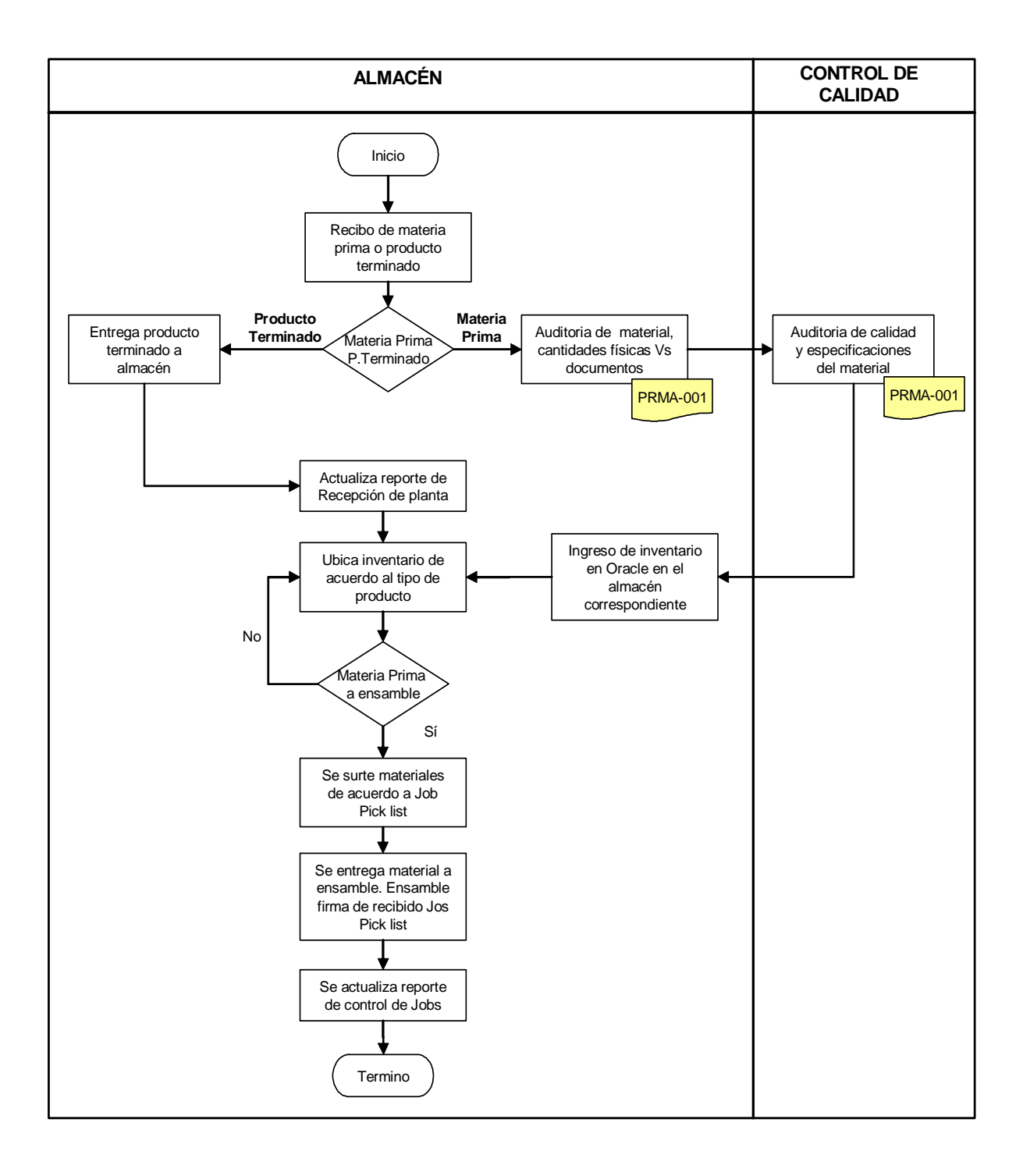

## *XI.- GLOSARIO*

- **Oracle**.- Sistema de administración de la operación de HOLOPHANE S.A. de C.V.
- **Racks**: Estantes para posicionar material en varios niveles de altura.
- **Tapanco**: Área de almacenamiento ubicado en un segundo nivel.
- **Catálogo**.- Código de producto,
- **Job Picklist report**.- lista de materia prima y tornilleria que se necesita para ensamblar un luminario
- **Item**.- Código de referencia de algún producto terminado o matéria prima.
- **Embarque**.- Envío de mercancía a un distribuidor o cliente final.
- **Procedimiento.-** Forma especifica de desarrollar una actividad.
- **Luminario.-**: Equipo de iluminación que distribuye, filtra o controla la luz emitida por la lámpara o lámparas y el cual incluye todos los accesorios para fijar, proteger y operar estas lámparas y los necesarios para conectarlas al circuito de utilización eléctrica.
- **Lámpara.-** Fuente luminosa artificial.
- **Embarque Consolidado.** Embarque en el cual se envían varios pedidos con diferentes destinos en una misma unidad, para eficientar la ruta y el costo de transporte.
- **Huacal.** Especie de caja de madera portátil de forma cuadrada.
- **Marbete.-** rotulo de papel para identificación del producto que se pega en la caja donde esta el producto.

## *XII.- CONCLUSIÓN*

En base a la experiencia laboral adquirida como egresado puedo concluir que el departamento del almacén en una empresa es de vital importancia ya que influye de manera directa en el alcance de los estándares de calidad establecidos tanto para la producción así como la distribución del producto terminado.

De acuerdo a lo expuesto en este trabajo se puede concluir que la función del departamento del almacén en toda la industria produce un bien real y directo el cual se puede resumir en un buen control de calidad que va desde la recepción de materia prima hasta el producto terminado, pasando por los diferentes procesos en la producción para llegar a la meta requerida por el cliente.